# VYSOKÉ UČENÍ TECHNICKÉ V BRNĚ

BRNO UNIVERSITY OF TECHNOLOGY

### FAKULTA INFORMAČNÍCH TECHNOLOGIÍ ÚSTAV INFORMAČNÍCH SYSTÉMŮ

FACULTY OF INFORMATION TECHNOLOGY DEPARTMENT OF INFORMATION SYSTEMS

## SKLADOVÁ EVIDENCE S NAPOJENÍM ELEKTRONICKÉHO OBCHODU

BAKALÁŘSKÁ PRÁCE BACHELOR'S THESIS

AUTOR PRÁCE FILIP FARNÍK AUTHOR

BRNO 2015

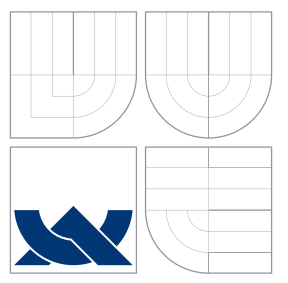

### VYSOKÉ UČENÍ TECHNICKÉ V BRNĚ BRNO UNIVERSITY OF TECHNOLOGY

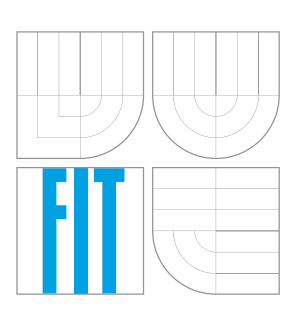

FAKULTA INFORMAČNÍCH TECHNOLOGIÍ ÚSTAV INFORMAČNÍCH SYSTÉMŮ

FACULTY OF INFORMATION TECHNOLOGY DEPARTMENT OF INFORMATION SYSTEMS

### SKLADOVÁ EVIDENCE S NAPOJENÍM ELEKTRONICKÉHO OBCHODU A STOCK MANAGEMENT SYSTEM WITH AN E-SHOP INTEGRATION

BAKALÁŘSKÁ PRÁCE BACHELOR'S THESIS

AUTOR PRÁCE FILIP FARNÍK AUTHOR

**SUPERVISOR** 

VEDOUCÍ PRÁCE RNDr. MAREK RYCHLÝ, Ph.D.

BRNO 2015

### Abstrakt

Tato Bakalářská práce se zabývá seznámením s problematikou skladové evidence, analyzováním evidovaných dat a probíhajících procesů ve firmě Knihy&Škola. Dále navrhnutím vhodného datového modelu a implementaci informačního systému, který je napojen na internetový obchod. V závěrečné časti diskuse nad možným dalším vývojem systému.

Informační systém je postaven na webových technologií a je nasazen do zkušebního provozu firmy Knihy&Škola.

### Abstract

This bachelor thesis concerns the introduction to the problem of a stock management, analysing stored data and ongoing processes in Knihy&Škola company. Furthermore it concerns the development of a suitable data model and the implementation of an information system which is connected to an e-shop. In the final part the thesis contains a discussion concerning possible further development of the system.

The information system is based on the web technology and it is employed in trial run in Knihy&Škola company.

### Klíčová slova

Informační systém, skladová evidence, internetový obchod, webové technologie, Knihy&Škola, HTML, CSS, framework Bootstrap, Javascript, PHP , MySQL, Apache.

### Keywords

Information system, stock management, e-shop, web technology, Knihy&Škola, HTML, CSS, framework Bootstrap, Javascript, PHP, MySQL, Apache.

#### **Citace**

Filip Farník: Skladová evidence s napojením elektronického obchodu, bakalářská práce, Brno, FIT VUT v Brně, 2015

### Skladová evidence s napojením elektronického obchodu

### Prohlášení

Prohlašuji, že jsem tuto bakalářskou práci vypracoval samostatně pod vedením pana RNDr.Marka Rychlého, Ph.D. Uvedl jsem všechny literární prameny a publikace, ze kterých jsem čerpal.

> . . . . . . . . . . . . . . . . . . . . . . . Filip Farník 16. května 2015

### Poděkování

Na tomto místě bych rád poděkoval RNDr. Markovi Rychlému, Ph.D. vedoucímu mé bakalářské práce, za jeho připomínky, doporučení a především za jeho ochotu a cenné náměty využité při tvorbě této práce. Také děkuji vedoucí společnosti Knihy&Škola Milaně Farníkové za ochotu a poskytnutí všech potřebných materiálů a informací. Dále bych chtěl poděkovat své rodině a blízkým přátelům za jejich podporu.

Filip Farník

c Filip Farník, 2015.

Tato práce vznikla jako školní dílo na Vysokém učení technickém v Brně, Fakultě informačních technologií. Práce je chráněna autorským zákonem a její užití bez udělení oprávnění autorem je nezákonné, s výjimkou zákonem definovaných případů.

## Obsah

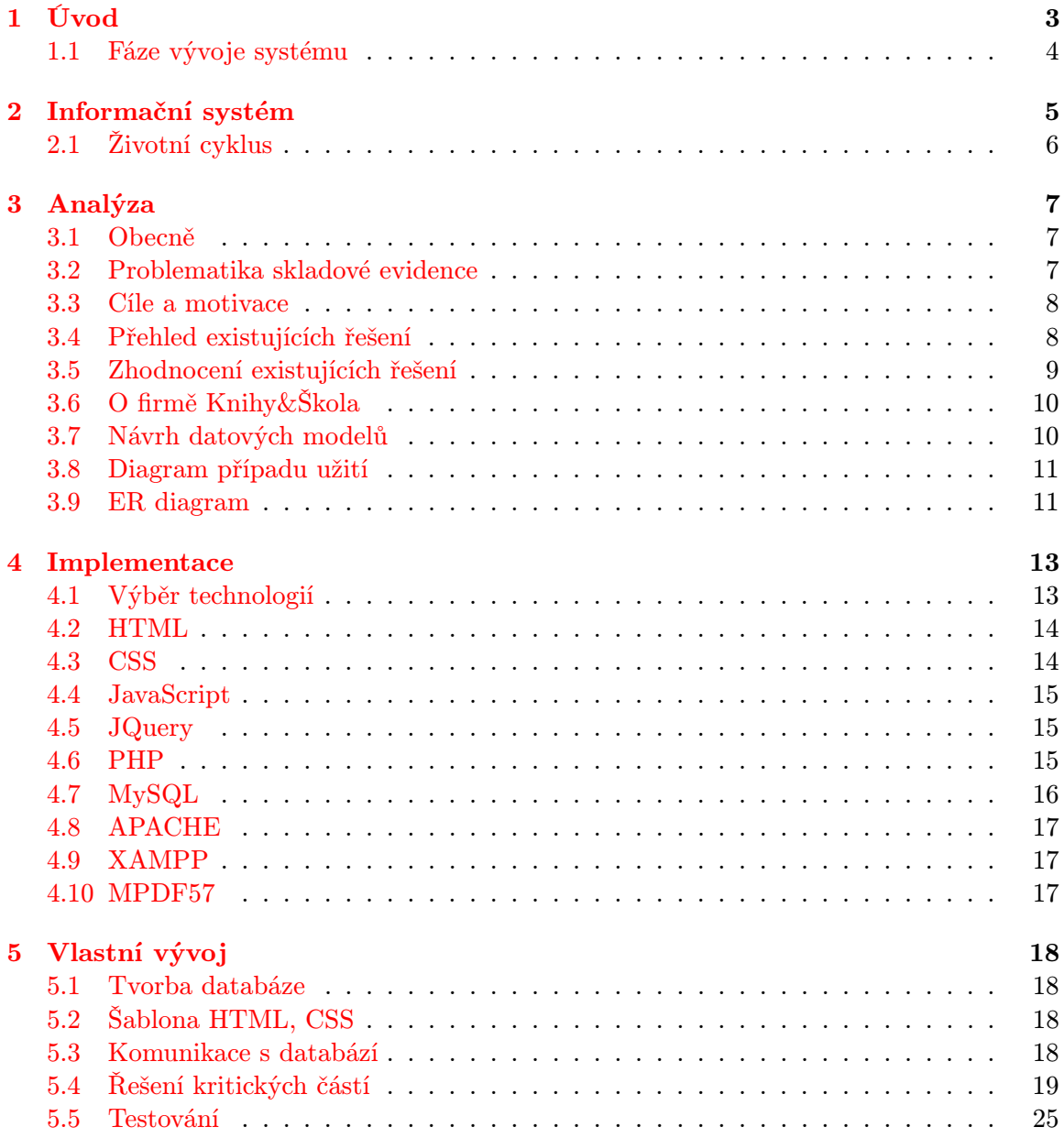

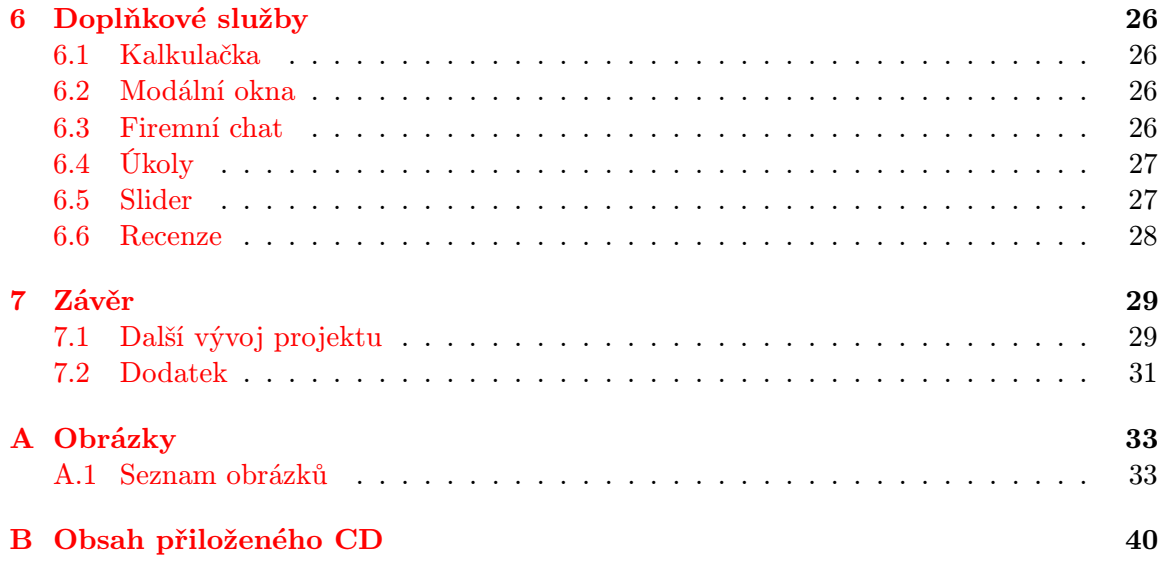

## <span id="page-6-0"></span>Kapitola 1

## Úvod

Již několik let se věnuji tvorbě webových stránek pro různé firmy, ale poprvé se setkávám s vývojem informačního systému takových rozměrů, jako je evidence veškerých produktů na skladě.

Tuto bakalářskou práci jsem si vybral z důvodu získání nových poznatků a zkušeností ve světe informačních systému. Motivací byl také důvod, že se jedná o rodinnou firmu a mám veliký zájem, aby firma nejen vydělávala a byla úspěšná, ale také abych zaměstnancům firmy zjednodušil různé procesování a papírování, které momentálně provádějí. Rozhodující důvod při výběru bylo vědomí, že odvětí informačních systému je a bude velmi žádané a dobře placené.

Hlavním cílem této práce je navrhnout a implementovat webový informační systém, který bude odpovídat potřebám firmy Knihy&Škola. Tento webový informační systém bude tzv. "šitý na míru", ale zároveň je potřeba dbát na maximální možnou přizpůsobivost, aby nebylo těžké systém upravit pro další vývoj nebo modifikovat pro jinou firmu.

#### <span id="page-7-0"></span>1.1 Fáze vývoje systému

Vývoj informačního systému započal počáteční konzultací s vedoucí firmy. Tato konzultace byla potřebná pro počáteční analýzu, která je popsána v kapitole [3.](#page-10-0) Před touto schůzkou jsem se seznámil s problematikou skladové evidence, zhodnotil jsem dosavadní profesionální existující řešení skladových evidencí a v poslední řadě sepsal důležité otázky, které analytik potřebuje k získání potřebného náhledu a potřebných informací o představě vyvíjeného informačního systému.

Uvádím pár důležitých otázek, které jsem položil vedoucí firmy při první schůzce:

- 1. Co požadujete a očekáváte od informačního systému?
- 2. Kdo bude se systémem pracovat?
- 3. Jak přibližně velké množství dat bude potřeba zaznamenávat?
- 4. Jaký operační systém ve firmě používáte? Preferujete spíše multiplatformní rozhraní?
- 5. Máte zájem o statistiky a analýzu dat?

Následující fáze vývoje byla tvorba diagramu případu užití, který je uveden v kapitole  $3.8$ , pro všechny aktéry firmy a následně byl vytvořen ER diagramu<sup>[1](#page-7-1)</sup> [3.9,](#page-14-1) který slouží pro zaznamenání všech potřebných dat k uložení v databázi. V této fázi byla také druhá konzultace s vedoucí firmy. V této konzultaci byl představen předběžný návrh systému. Po představení návrhu byla konzultace nad možnými úpravami, aby byl sytém, co nejvíce nápomocný. Následovala konzultace s vedoucím práce RNDr. Markem Rychlým, Ph.D., který upřesnil a ověřil správnost diagramů [3.7.](#page-13-1)

Další fáze byl výběr webových technologií. Tento výběr je popsán v kapitole [4.1.](#page-16-1) Po výběru technologií přišla na řadu implementace, kterou odstartovala tvorba databáze v prostředí MySQL na základě získaných poznatků z první a druhé fáze vývoje. Následně byla naprogramována webové aplikace. Ukázka je zobrazena na obrázku [A.4](#page-40-0) a [A.5.](#page-41-0) Při programování webové aplikace bylo potřeba nejdříve vymodelovat základní šablonu důležitých případu užití pomocí HTML a CSS a na závěr tuto abstrakci obohatit o detailnější případy užití a ladění moderního vzhledu. Implementace je pospána v kapitole [5](#page-21-0) vlastní vývoj.

V předposlední fázi bylo předvedení prototypu vedoucí firmy a vedoucímu práce. Po konzultaci byla skladová evidence upravena o prvky, které budou, co nejvíce usnadňovat práci uživatelům, kteří budou denně se systémem pracovat. Přidané prvky jsou popsány v kapitole [6](#page-29-0) doplňkové služby.

V poslední fázi bylo testování aplikace, následné zprovoznění a předvedení výsledného webového informačního systému. Dále sepsání možných vylepšení pro další vývoj systému, který je popsán v kapitole [7.1.](#page-32-1) V závěru [7](#page-32-0) vytvoření technické zprávy v návaznosti na získané poznatky při vývoji informačního systému skladové evidence.

<span id="page-7-1"></span><sup>1</sup>ER diagram - Entity relationship diagram znázorňující vztahy mezi entitami

## <span id="page-8-0"></span>Kapitola 2

## Informační systém

Informační systém modeluje skutečné chování fyzického systému neboli reálného podniku a užívá nosič s konceptuálními zdroji, který využívá ve formě dat. [\[12\]](#page-35-0)

Jedná se o otevřený systém, který je připojen k tokenům zdrojů. Tyto tokeny zdroje obsahují vstupní a výstupní část.

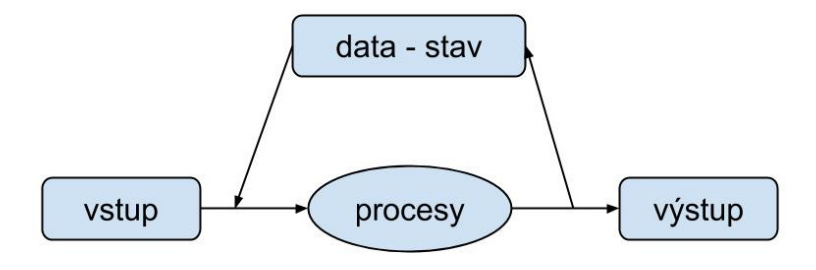

Obrázek 2.1: Schéma otevřeného systému.

Důležité stavy informačních systému jsou:

- perzistence neboli přetrvání v systému
- konzistence neboli splnění pravidel

Velmi důležitým hlediskem je volba architektury. Nejčastěji se používá třívrstvá architektura skládající se z částí:

- prezentační interakce s uživatelem
- funkční vlastní aplikace, bezpečnost, propojení a kontrola
- datová vlastní data

#### <span id="page-9-0"></span>2.1 Životní cyklus

Životní cyklus informačního systému je mírně poupraven od obecného životního cyklu jakéhokoliv programového produktu. Do životního cyklu zapadá také komunikace se zákazníkem, jedná se o klíčovou část, aby zákazník dostal produkt, který si představoval.[\[12\]](#page-35-0)

Obecně lze vývojový cyklus informačního systému popsat v těchto krocích:

- 1. Analýza a specifikace cílů udává směr vyvíjeného produktu. Je potřeba se seznámit s řešeným problémem a získat potřebné informace od zákazníka.
- 2. Návrh analytik formuluje požadavky od zákazníka převádí jej do čitelných podob pro programátora. Zde je nejčastěji využíván jazyk UML [3.1.](#page-10-1)
- 3. Implementace zde se z diagramů stávají funkční moduly, které jsou propojeny v jeden funkční prototyp.
- 4. Testování souvisí s implementací, programátor odstraňuje a testuje různými metodami chyby. Jedná se o tzv. "alfa testování".
- 5. Zavedení do provozu systém již ovládá koncový zákazník. Zde už se jedná o tzv. "beta testování".

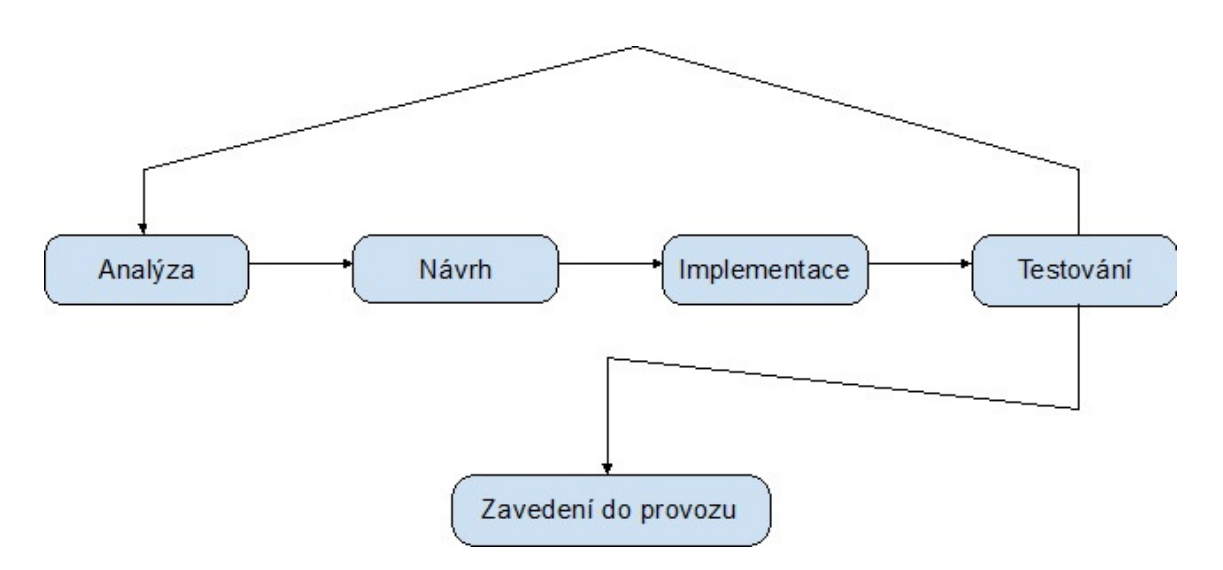

Obrázek 2.2: Schéma jednotlivých částí při vývoji informačního systému.

## <span id="page-10-0"></span>Kapitola 3

## Analýza

#### <span id="page-10-1"></span>3.1 Obecně

Analýza je nejdůležitější proces při vývoji systému, od kterého se odvíjí celý zbytek vývoje informačního systému. Analýza je označována jako kritická fáze projektu, jejíž hlavním účelem je postihnout a zaznamenat všechny potřebné data a probíhající procesy ve firmě.[\[6\]](#page-35-1)

Analytik je člověk, který provádí analýzu ve firmě. Musí v prvotní části zhodnotit dosavadní řešení, které jsou nabízeny. Dále potřebuje získat, co nejvíce informací o firmě a nejlépe se vžít do situace pracovníků firmy, pro které systém vyvíjí. Na první schůzku by si měl také připravit otázky, které mu dají prvotní šablonu a náhled, jak si vedoucí firmy systém představuje. Na závěr analytik vyhotoví předběžný návrh systému v podobě diagramů jazyka UML. Například diagram případu užití, který ukazuje jaké akce bude možné s jakými aktéry provádět a ER diagram, který slouží pro zobrazení ukládaných dat v databázi.

#### <span id="page-10-2"></span>3.2 Problematika skladové evidence

#### 3.2.1 Skladové hospodářství

Skladové hospodářství je velmi široký pojem, který zahrnuje správu skladů, správné vedení skladování, udržování optimálních zásob na skladě, příjem a výdej zboží a v neposlední řadě je také důležitý vhodně zvolený informační systém pro evidování veškerého zboží.

Základní skladové činnosti a operace spadají do následujících kategorií:

- Příjem zboží
- Odložení zboží do skladovacích prostor
- Výběr objednávky a vychystání či balení
- Expedice zboží

#### 3.2.2 Skladová evidence

Skladová evidence je důležitým faktorem pro úspěšné vedení firmy. Slouží nejen k vyhledávání zboží na skladě, ale také ke kontrole, plánování a analýze zboží. Informační technologie firmám umožňují vést veškerou evidenci skladového hospodářství na počítačích, terminálech s využitím vhodné čtecí mechaniky čárových kódů. Tímto docílí nejefektivnějšího způsobu evidence a prodeje.

V dnešní době je základ propagovat firmu na internetu a to nejen informacemi o firmě a kontaktem, ale hlavně ukázkou zboží a nejlépe ve formě internetového obchodu, který umožňuje prodat produkt.

Pro vstup na internetový prodej je potřeba si zvolit metodu vystavení zboží, způsob aktualizace zboží a jakým způsobem se zboží bude evidovat a prodávat.

Jedna z metod je vybrat si nějaký program, který umožňuje přes administrační část webové stránky vkládat zboží a upravovat celkový vzhled. Při zvolení této metody časem obchodník zjistí limity prodeje. Po několika měsících obchodník pocítí jistou otravu v neustálém aktualizování produktů, procesování s objednávkami, fakturami, tisk štítků na balík, atd.

Aby se obchodník tomuto vyhnul, nabízí se druhá možnost. Vést odděleně v programu skladové hospodářství, přes který prodává a eviduje aktuální počty zboží a k tomu využije jistých modulů, které budou převádět informace do zvolené šablony na internetový obchod, kde se už nemusí o nic starat.

#### <span id="page-11-0"></span>3.3 Cíle a motivace

Bohužel v dnešní době jsou ve vedení firmy nejčastěji lidé, kteří zatím nevěří informačním technologiím a záznamy vedou na papírech. Používají PLU pokladnu, kde manuálně vše zadávají při každém prodeji. Jednou ročně zavřou prodejnu na týden a veškeré zboží přepisují do archu. Tímto zatvrzeným způsobem nejen snižují efektivitu práce, ale také přicházejí zbytečně o drahocenný čas a peníze. Jedním z takových případů je i firma Knihy&Škola.

Proto jsem se rozhodl, díky získaným znalostem na fakultě informačních technologií v Brně vytvořit informační systém skladového hospodářství, který bude sloužit pro evidenci zboží. Tento systém bude automatický vsázet zboží do přednastavené šablony a ta bude aktualizována na internetovém obchodě, kde bude nabízena k prodeji. Dále chci, aby byl informační systém nejen užitečný, jednoduchý a nápomocný, ale také ze strany grafického rozhraní intuitivní a pro zaměstnance snadný, jak na pochopení, tak na ovládání. Při tvorbě  $\text{GUI}^1$  $\text{GUI}^1$  chci dbát na zásady obecného použití, aby uživatelé měli běžně používaná tlačítka na typickém místě a nemuseli je hledat tam, kde na ně nejsou zvyklí. Také za důležitý aspekt považuji moderní vzhled, který slouží pro příjemné ovládání uživatele se systémem.

#### <span id="page-11-1"></span>3.4 Přehled existujících řešení

V roli analytika jsem vybral a recenzoval nejznámější a nejpoužívanější profesionální informační systémy, které se zabývají skladovým hospodářstvím.

Uvažoval jsem vybrané informační systémy srovnat do grafu, ale uvědomil jsem si, že nelze tyto systémy srovnávat z hlediska, jak moc jsou vhodné při výběru pro firmu, jelikož každá firma je zaměřena na jiný sortiment, má jiný počet pracovníku, jinou strukturu a kategorizaci produktů. Proto jsem se rozhodl je pouze ohodnotit a upozornit a na jejich výhody a nevýhody při jejich výběru.

<span id="page-11-2"></span><sup>1</sup>GUI - grafické uživatelské prostředí

#### 3.4.1 Pohoda

Jeden z nejpoužívanějších ekonomických systému na trhu. Program je komplexní a nabízí mnohé varianty a to od účetnictví, přes kasu, až po skladové hospodářství.

Mezi jeho výhody patří: design, dobře otestované, mnoho variant, intuitivnost, podpora externího zařízení (čtečka).

Mezi jeho nevýhody patří: vysoká cena, není multiplatformní, zákaznická podpora je neochotná.

#### <span id="page-12-3"></span>3.4.2 Prestashop

Jedná se o open source<sup>[2](#page-12-1)</sup> projekt, který je vyvíjen už řadu let. Slouží primárně pro založení firmy v internetovém světe. Grafické rozhraní není nijak omezeno. Lze si vybrat s více jak tisíce témat, takže si každý vybere podle svého gusta.

Jeho výhody: multiplatformnost<sup>[3](#page-12-2)</sup>, mnoho utilit a modulů pro rozšíření, jednoduchost, lehká úprava pomocí PHP, rychlá správa, bez nutnosti instalace na počítač.

Nevýhody: není žádná oficiální podpora, jazyková bariéra, přeložit do jiných jazyků, než je angličtina, lze pouze manuálně.

#### 3.4.3 Money S3

Známý program pro podporu práce v účetnictví, řízení skladu, obchodu, servisu. Dlouholeté zkušenosti vývojářů, spolu s velkou základnou uživatelů, dovedla Money S3 k přehlednému rozhraní a výborné funkcionalitě. Program stahuje aktuální informace z internetu a doplňuje tak práci uživatele. Vzhledem grafické rozhraní připomíná známý kancelářský balík Office.

Mezi jeho výhody patří: rozsáhle možnosti programu nijak neubírají na jednoduchosti. Velké možnosti úpravy vzhledu. Výborná podpora a servis systému. Velká základna uživatelů. Aktuální informace o nových změnách v účetnictví. Rychlá odezva na změny v legislativě.

Mezi jeho nevýhody patří: neustálé stahování dat z internetu, může být v případě pomalého připojení zdlouhavé. Vyšší nároky na hardware v případě velké databáze.

#### 3.4.4 sklad Gold

Volně dostupný program pro správu skladu. V rámci funkcionality je program vybaven spoustou možností, návodů a rámců zabezpečení dat. Vzhledově systém trochu pokulhává, okno má danou velikost a nelze maximalizovat. Nabídek a tlačítek je tolik, že vše se musí hledat ve spoustě nepotřebných a nepoužívaných funkcí.

Mezi jeho výhody patří dobře zpracovaný manuál ve formě webových stránek. Pro zaučené uživatelé užitečný program. Možnost připojení ke vzdálenému skladu. Volně dostupný.

Mezi jeho nevýhody patří nepřehlednost a těžkopádnost programu.

#### <span id="page-12-0"></span>3.5 Zhodnocení existujících řešení

Závěrem této analýzy bych chtěl upozornit na fakt, že avšak tyto systému jsou profesionální, dobře otestované a nabízejí množství funkcí, přece jen nedosahují takové efektivity práce s nimi jako je vytvořený systém tzv. "šitý na míru". Z tohoto důvodu si firmy nechávají

<span id="page-12-1"></span><sup>2</sup>Open source - jedná se o volně dostupný produkt, program

<span id="page-12-2"></span><sup>3</sup>Multiplatformnost - spustitelný na všech operačních systémech

vytvářet informační systémy určené jen pro jejich použití a tak neobtěžují zaměstnance při práci s informačním systémem mnoho tlačítek a funkcí, které jsou pro jejich účely nepotřebné a obtěžující.

#### <span id="page-13-0"></span>3.6 O firmě Knihy&Škola

Firma se již několik let zabývá nejen prodejem učebnic do všech typů škol nevyjímaje výuku jazyků, přípravou na střední a vysoké školy, metodikami pro učitele, výukovými pomůckami, ale snaží se neustále rozšiřovat sortiment o nové, zajímavé produkty v oblasti vzděláváni. Spolupracuje s mateřskými, základními i středními školami, s logopedy, městskými úřady, nemocnicemi, kterým se vždy snaží, nabídnout nejen kvalitní zboží, ale i poradit ve správném výběru.[\[7\]](#page-35-2)

Sklad firmy Knihy&Škola obsahuje mnoho nakladatelů a publikací, který tvoří obrovskou hierarchii kategorií a podkategorií produktů a tak je potřeba v počáteční fázi vybrat nejvhodnější a nejpřehlednější členění, aby se zákazník v internetovém obchodě firmy dostal, co nejdříve k produktům, které hledá.

Momentální situace skladového hospodářství firmy Knihy&Škola je ve špatném stavu. Skladové hospodářství bylo v dřívějších dobách vedeno tabulkově na papír. Postupem času firma zaváděla některé zboží do efektivnější evidence a tou bylo vedení v balíčku Microsoft Office. Nicméně s požadavkem prodávat zboží na internetu firma začala využívat open source program Prestashop popsaný v kapitole [3.4.2.](#page-12-3) Firma s tímto řešením byla do jisté míry spokojena, ale stálé upravování počtu kusů, aktualizování zboží, jak ve svých tabulkách, tak v systému Prestashop bylo velmi obtížné. Z tohoto důvodu jsem se rozhodl firmě poskytnout komfortnější řešení, které by jí usnadnilo práci a navíc by získala automatické statistiky prodejnosti a přehledu v podobě inventury, kterou do této doby vytvářela velice obtížně.

#### <span id="page-13-1"></span>3.7 Návrh datových modelů

Cílem datového modelování je zachytit a popsat tu část reality, o které chceme uchovávat informace. [\[13\]](#page-35-3)

Je to tedy proces návrhu struktury a uspořádání dat, jehož cílem je převést reálné objekty na objekty datové neboli data. Datové modelování by mělo být zahrnuto do všech projektů vyžadujících analýzu dat. Umožňuje vytvořit standardizovaný a konzistentní návrh datové struktury. [\[6\]](#page-35-1)

K návrhům datových modelů se nejčastěji používá  $\mathrm{UML}^4$  $\mathrm{UML}^4$ . Jedná se o soubor grafických notací, který se používá pří vývoji programů. V oblasti analýzy a návrhu se stal standardem a proto je pro analytiky a programátory důležité, aby se v něm orientovali. UML je použito v mnoha materiálech, v dokumentacích a podobně. Slouží nám jako užitečný nástroj k usnadnění návrhu a vývoje informačního systému. [\[5\]](#page-35-4)

<span id="page-13-2"></span><sup>4</sup>UML - Unified Modeling Language - sjednocený modelovací jazyk

#### <span id="page-14-0"></span>3.8 Diagram případu užití

#### 3.8.1 Obecně

Diagram případu užití se vytváří s pomocí uživatelů systému pro zjištění požadavků na systém. Představuje soubor případu užití, aktérů a jejich vzájemných vztahů. Každý případ užití popisuje posloupnost události a každá posloupnost je inicializována jistou entitou, která se nazývá aktér. Aktéři v diagramu užití vystupují jako fyzická osoba, jiný systém nebo čas. [\[6\]](#page-35-1)

#### 3.8.2 Návrh

Při tvoření návrhu pro firmu Knihy&Škola byly vytvořeny dva diagramy případu užití. Celkový systém byl tedy rozdělen na část administrace a část prodeje, přesněji internetový obchod.

První část znázorněna na obrázku [A.1](#page-37-0) zachycuje administraci. Firma má pouze dva aktéry. Zaměstnance, kteří mají omezenou práci se systémem a jsou omezeni z důvodu ochrany dat systému a skrytí citlivých dat o firmě. Druhým aktérem je vedoucí, který navíc spravuje a dohlíží na zaměstnance. Může měnit, zobrazovat citlivé údaje o firmě, zadávat úkoly zaměstnanci a jiné.

Druhá část je namodelována ve druhém diagramu užití [A.2](#page-38-0) a jsou zde zachyceni aktéři pro internetový obchod. Prvním aktérem je neregistrovaný zákazník, který není evidovaný v databázi, ale může plnohodnotně prohlížet veškeré produkty firmy. Druhým aktérem je registrovaný zákazník, který může vidět veškeré svoje objednávky, které provedl a k tomu přidávat recenze k produktům. Při modelování registrovaného zákazníka je využita relace «include», která znázorňuje, že pokud registrovaný zákazník bude mít zboží v košíku, tak při příští návštěvě se toto zboží automaticky načte zpět do košíku. Tato relace je ještě omezena o dynamické nastavení v systému, po jakou dobu se bude zboží rezervovat pro zákazníka.

#### <span id="page-14-1"></span>3.9 ER diagram

#### 3.9.1 Obecně

Slouží k modelování dat aplikační domény a jejich vztahů "v klidu". Při modelování je potřeba odpovědět na následující dvě otázky:

- 1. Která data potřebujeme v systému uchovávat?
- 2. Jaké jsou mezi nimi vztahy?

Mezi základní prvky ER diagramu patří:

- Entita objekt reálného světa rozlišitelný od jiných objektů.
- Entitní množina množina entit téhož typu, které sdílí tytéž atributy.
- Atribut vlastnosti entity, která nás v kontextu daného problému zajímá.
- Vztah asociace mezi několika entitami.
- Vztahová množina množina všech vztahů téhož typu, které sdílí tytéž vlastnosti.

#### 3.9.2 Návrh

Při návrhu ER diagramu, který je přiložen jako obrázek [A.3](#page-39-0) bylo potřeba zvlášť dbát na správnost výběru všech entit a jejich atributů.

Pro entitu zboží bylo vytvořeno pomocí speciálního vztahu generalizace další tři tabulky, které tuto entitu rozšiřují a specifikují. Tato vazba byla vytvořena z důvodu rozdělení zboží na základní tři typy: nové, použité a komise. Každý typ obsahuje jedinečné a specifické atributy, které je potřeba zaznamenávat u zboží, které jsou označeny tímto typem.

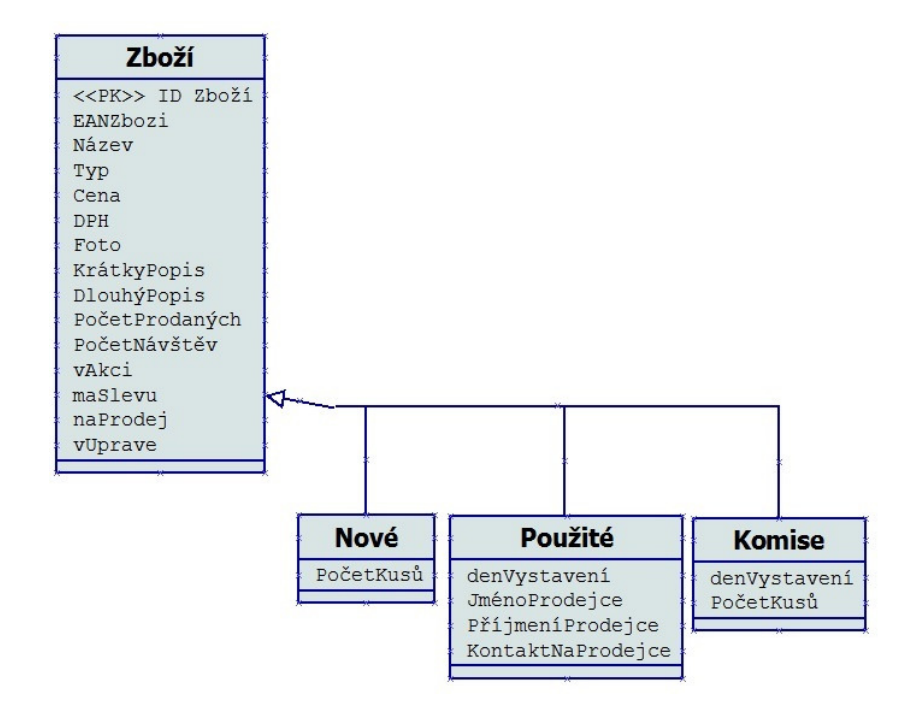

Obrázek 3.1: Schéma vymodelovaného speciálního vztahu generalizace.

V druhé části modelování ER diagramu bylo potřeba vytvořit slabé entity, které jsou závislé na silné entity z hlediska možnosti úpravy různých stavů pro vedoucího informačního systému.

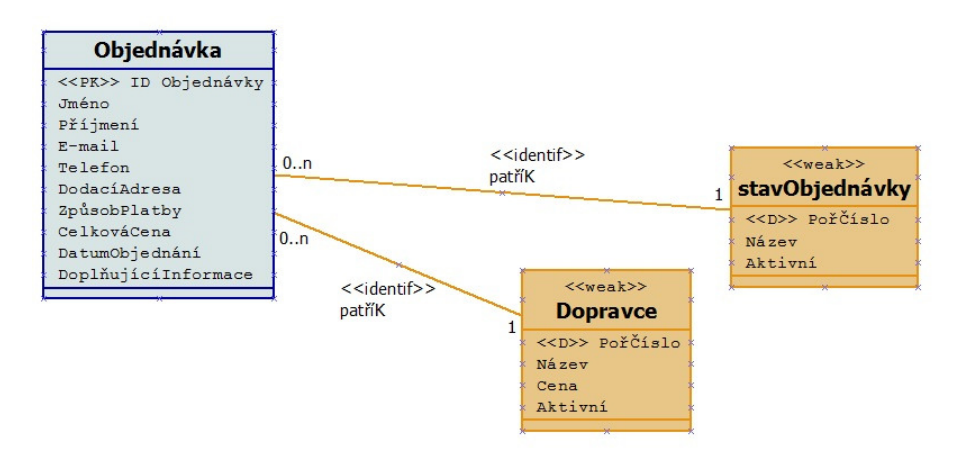

Obrázek 3.2: Ukázka některých slabých entit, které jsou závislé na silné entity.

## <span id="page-16-0"></span>Kapitola 4

## Implementace

Implementace programu je převedení návrhu jednotlivých modulů a jejich vzájemných vazeb z namodelovaných diagramů analýzy do programové realizace.

Implementace patří z hlediska životního cyklu informačního systému k snadnějším pracím, jelikož jsou přesně zadány diagramy, podle kterých se programátor řídí. Přispěla tomu i řada faktorů, například zavedení programovacích jazyků na vyšší úroveň abstrakce, vizuální programování, využívání integrovaných vývojových prostředků tzv.  $\mathrm{IDE}^1,$  $\mathrm{IDE}^1,$  $\mathrm{IDE}^1,$  různé nástroje pro generování kostry aplikace, využití jistých knihoven a frameworků, popřípadě objektivní přístup a tím i znovupoužitelnost objektů.[\[4\]](#page-35-5)

#### <span id="page-16-1"></span>4.1 Výběr technologií

Po zhodnocení požadavků od vedoucí firmy byly zvoleny webové technologie, které jsou velmi výhodné, zejména pro jejich multiplatformnost, resp. nezávislost na platformě. Nezanedbatelnou výhodou je fakt, že nemusí uživatel instalovat žádný speciální program a postačí mu pouze webový prohlížeč. Jedinou nevýhodou je pro programátora optimalizovat výsledné grafické rozhraní pro všechny prohlížeče a rozlišení.

Webový informační systém byl implementován pomocí těchto webových technologií:

- HTML
- CSS, framework Bootstrap
- JavaScript
- JQuery
- PHP
- MySQL
- Apache
- XAMPP
- MPDF57

<span id="page-16-2"></span><sup>&</sup>lt;sup>1</sup>IDE - interactive development environment - interaktivní vývojové prostředí

#### <span id="page-17-0"></span>4.2 HTML

HTML je zkratka z anglického HyperText Markup Language, tedy značkovací jazyk pro hypertext. Je to základní nástroj pro tvorbu webových prezentací, od kterého se odvíjejí další nástroje. Tento jazyk patří do podmnožiny již dříve vyvinutého značkovacího jazyka  $\mathrm{SQML}^2.$  $\mathrm{SQML}^2.$  $\mathrm{SQML}^2.$ 

První náznak jazyka HTML se ukázal roku 1991. Od doby příchodu HTML byly mnohé verze. Momentálně nejnovější verze je označována jako HTML5.

Základními prvky v HTML jazyku jsou párové a nepárové značky, pomocí těchto značek je možné formátovat text a předpřipravovat značkami text pro nadefinování vzhledu. Obsah disponuje například prvky, jako jsou nadpisy různých úrovní, seznamy, tabulky, obrázky a další různé speciální prvky. Pomocí HTML lze i částečně upravovat vzhled stránky, ale není to vhodné z důvodů několika nedostatků. V dnešní době se upravuje vzhled technologií, která je popsána v následující podkapitole CSS.[\[10\]](#page-35-6)

#### <span id="page-17-1"></span>4.3 CSS

CSS je zkratka z anglického Cascading Style Sheets jsou kaskádové styly sloužící k doplnění HTML jazyka o vzhled webové prezentace. CSS vzniklo někdy kolem roku 1997. Kaskádové, protože se na sebe mohou vrstvit definice stylu, ale platí jenom ta poslední. Dnes již využíváme kaskádové styly verze 3, které jsou vylepšené a obsahují složitější formy stylů a vlastností.

Jazyk byl navržen standardizační organizací  $\rm W3C^3,$  $\rm W3C^3,$  $\rm W3C^3,$  autorem prvotního návrhu byl Hákon Wium Lie. Byly vydány CSS1, CSS2 a CSS3. Hlavním smyslem je umožnit návrhářům oddělit vzhled dokumentu od jeho struktury a obsahu. Původně to měl umožnit už jazyk HTML, ale v důsledku nedostatečných standardů a konkurenčního boje výrobců prohlížečů se vyvinul jinak.

Definice kaskádových stylů sestává z několika pravidel. Každé pravidlo obsahuje selektor a blok deklarací. Každý blok deklarací pak obsahuje deklarace oddělené středníky a každá deklarace sestává z identifikátoru vlastnosti, následuje dvojtečka a hodnota vlastnosti. [\[2\]](#page-35-7)

Jde tedy o soubor ve kterém jsou definovány prvky z HTML dokumentu. Tento vztah mezi html a css je zobrazen na následujícím obrázku [6.3.](#page-31-1)

| <b>HTML</b>          |                    | <b>CSS</b>         |
|----------------------|--------------------|--------------------|
| Obsah,               |                    | Úprava písma,      |
| struktura dokumentu, | Provázáno pomocí   | barvy,             |
| správné použití tagů | speciálního odkazu | dekorační obrázky, |
|                      |                    | pozicování         |

Obrázek 4.1: Vztah mezi HTML a CSS

<span id="page-17-3"></span><span id="page-17-2"></span><sup>2</sup>Standard Generatized Markup Language - univerzální značkovací metajazyk  ${\rm ^3W3C}$  - World Wide Web Consortium -  ${\rm www.w3.org}$  ${\rm www.w3.org}$  ${\rm www.w3.org}$ 

#### <span id="page-18-5"></span>4.3.1 Framework Bootstrap

Framework Bootstrap obsahuje přednastavený webový vzhled HTML tagů a slouží pro rychlejší startup při stylování a tvoření responzivního webu. Je jednoduchý a volně dostupný soubor nástrojů pro vytvoření moderního webu a moderních webových aplikací.

Při tvorbě webového informačního systému jsem použil framework Twitter Bootstrap, který definuje mnoho interaktivních prvků, jako jsou tlačítka, boxy, menu a další komponenty. Veškerý seznam použitelných prvků jsou k nalezení na oficiální stránce $^4$  $^4$ .

Výhodou použití tohoto nástrojů je snadnější zpracování při splnění cíle moderního a responzivního vzhledu. Nevýhodou je, že v dnešní době se framework stále rozšiřuje a pro programátory, kteří s ním setkávají poprvé, může být složité najít požadovanou věc v rozsáhlém manuálu.

Základem nástroje Twitter Bootstrap jsou kompilované soubory, které jsou volně dostupné k použití na kterémkoliv webovém projektu. [\[1\]](#page-35-8)

#### <span id="page-18-0"></span>4.4 JavaScript

Dynamický a interpretovaný jazyk, pracující oproti PHP na straně klienta. Stále se rozvíjí a dostává, čím dál tím větší popularitě. Používá se především pro vytváření interaktivních webových stránek. Například při ukázce obrázků plynule se měnících na základě časového intervalu. Nejčastěji je používán pro události při kliknutí na požadovanou stránku nebo měnící se menu. Pro analýzu může být také použit pro měření různých statistik návštěvnosti.[\[14\]](#page-35-9)

Při tvorbě webových stránek a použití Javascriptu je potřeba myslet na uživatelé, kteří mají ve svém prohlížeči tento jazyk vypnutý. Ve většině projektů se pomocí tagu  $\langle$  noscript  $\rangle$  sdělí klientovi, že pokud si nepovolí Javascript v prohlížeči, tak mu nebudou fungovat některé prvky webového rozhraní. Skript má vždy koncovku .js a může být vložen buď vnitřně v HTML kódu nebo ve vlastním souboru.

#### <span id="page-18-1"></span>4.5 JQuery

Jedná se o framework pro Javascript popsaný v předchozí kapitole [4.4.](#page-18-0) Byl vydán Johnem Resigem v lednu roku 2006. Jedná se o volně dostupný framework. Je velice jednoduchý a člověk ho využívá tehdy, pokud tolik neumí Javascript nebo z důvodu, že je přístupná funkce, kterou by musel zbytečně složitě vymýšlet.

JQuery obsahuje spoustu možností, například přidávání efektů a animací, pracování s DOM modelem a další. Jquery je volně dostupný<sup>[5](#page-18-4)</sup>.

#### <span id="page-18-2"></span>4.6 PHP

Zkratka vznikla z anglického Personal Home Page, ale dnes je tato zkratka spíše formulována jako Hypertext Preprocessor, tedy jako hypertextový preprocesor. Jazyk PHP vznikl roku 1994. Jde o volně šiřitelný a velmi oblíbený skriptovací jazyk, který umožňuje, jak procedurální, tak i objektový přístup programování. Je vhodný pro programování klient server aplikací. V dnešní době je nejnovější verze PHP označena PHP5 tato verze je postavena na jádře "Zend Engine II" a byla uvedena v roce 2004. $[11]$ 

<span id="page-18-3"></span><sup>4</sup>Bootstrap - [www.getbootstrap.com](http://getbootstrap.com)

<span id="page-18-4"></span><sup>5</sup> JQuery - [www.jquery.com/](https://jquery.com/)

Používá se většinou pro tvorbu dynamických stránek,tedy všechny skripty jsou prováděny na straně serveru a nezaneprazdňují klienta, například prohlížeč. K uživateli je přenášen pouze výsledek ve formě HTML stránek. Interpret PHP skriptu je možné volat více způsoby například pomocí webových služeb nebo pomocí metody HTTP nebo také pomocí příkazové řádky. PHP je oblíbený z mnoha hledisek. Jedním z hledisek je jednoduchost syntaxe, díky které se usnadní práce programátorovi. Tedy je to nejpoužívanější jazyk pro ukládání a používání dat z webových stránek. Pracuje na straně serveru a je velmi rychlý. [\[3\]](#page-35-11)

Jelikož PHP pracuje na serveru, nedokáže provádět události, které jsou závislé na akci uživatele. Například nedokáže měnit obrázek po najetí myši, nedokáže ihned reagovat na uživatelovo kliknutí. K tomuto účelu je potřeba využít jazyk Javascript, který pracuje na straně klienta.

#### <span id="page-19-4"></span>4.6.1 SESSION

Pomocí session je možné vyřešit problém bezstavosti protokolu HTML. Udrží se potřebné informace, které vedou například k zaznamenání a identifikaci uživatele, který momentálně prochází webovou aplikací. Nejdůležitějšími prvky pro session jsou:

- session start() počáteční inicializace relace session
- session destroy() odstranění všech dat uložených v session
- \$ SESSION['proměnná'] tento zápis vede k uložení proměnné do záznamu
- unset (\$\_SESSION<sup>['</sup>proměnná']) tento zápis vede ke smazání ze záznamu

#### <span id="page-19-5"></span>4.6.2 PDO

 $\mathrm{PDO}^6$  $\mathrm{PDO}^6$  je PHP rozhraní, které umožnuje pohodlnější práci s SQL databází. Je nejvýznamnější novinkou v PHP5. Na rozdíl od jiných knihoven se nesnaží vytvořit kompletní abstrakci skrývající rozdíly mezi jednotlivými databázemi, ale naopak poskytuje nízkoúrovňový přístup se všemi jejich specifickými vlastnostmi pomocí jednotného rozhraní.[\[9\]](#page-35-12)

Jednoduchost PDO není jedinou hlavní výhodou. Mezi důležité výhody je bezesporu příkaz  $\mathit{exec}(),$  díky němuž se částečně hlídá databáze před útokem SQL Injection $^7.$  $^7.$  $^7.$ 

Ukázka základních a nejčastějších příkazů, které byly použity pro komunikaci PHP s databází MySQL.

#### <span id="page-19-0"></span>4.7 MySQL

Databáze MySQL<sup>[8](#page-19-3)</sup> je jedna z nejvyužívanějších způsobů uchování dat. MySQL je tedy volně dostupný databázový systém, který umožňuje technologiím PHP a APACHE spolupracovat na zpřístupnění a zobrazení dat ve formátu čitelného pro internetové prohlížeče. PHP se označuje jako server, který zpracovává dotazy ve strukturovaném dotazovacím jazyku SQL. Jde o relační databázový systém. Umožňuje spojování mnoha různých tabulek. Díky tomu nabízí maximální efektivitu a rychlost.[\[3\]](#page-35-11)

<span id="page-19-2"></span><span id="page-19-1"></span><sup>6</sup>PDO - Portable Distributed Objects - přenositelné distribuované objekty

<sup>7</sup>SQL Injection - jedná se o útok, kdy pomocí vyplňovacích políček jsou zadány sql dotazy a databáze vrátí citlivá data

<span id="page-19-3"></span><sup>8</sup>SQL - Structured Query Language

```
// Předpřipravení dotazu
$query = $pdo->prepare("SELECT * FROM zbozi WHERE IDZbozi = :id");
// Vyhodnocení dotazu
$query->execute(array(
          " : \mathbf{id}"$ GET['ID']
                 \Rightarrow));
// Uložení do vlastní proměnné výsledek dotazu
$product = $query - > fetch();
```
Obrázek 4.2: Základní použití rozhraní PDO.

#### <span id="page-20-0"></span>4.8 APACHE

Apache je programový server, tedy program, který běží na hardwarovým stroji připojeného do internetu a zajišťuje obsluhu prohlížečů, jednotlivých návštěvníků. Vznikl v roce 1993 na Illinoiské univerzitě a dodnes je velice úspěšný. Jedná se o open source projekt, tedy volně dostupný a jeho výhodou je, že je dostupný, jak pro Windows, Linux, tak i OS X.

Spolu s PHP a MySQL tvoří tzv. "triádu". Triáda je trojice programů, která se nejvíce využívá při tvorbě dynamických stránek.

#### <span id="page-20-1"></span>4.9 XAMPP

Jedná se o open source, tedy volně šiřitelný program. XAMPP<sup>[9](#page-20-3)</sup> je multiplatformní doplněk pro spuštění offline serveru, který umožňuje rychlou a snadnou instalaci Apache, MySQL, PHP a další doplňky. Je volně dostupný na adrese<sup>[10](#page-20-4)</sup> a je spustitelný, jak pro Windows, Linux, tak i OS X.

#### <span id="page-20-2"></span>4.10 MPDF57

Přesněji knihovna mPDF ve verzi 5.7 umožňuje vytvářet PDF dokumenty. V informačním systému slouží pro vytváření tiskových sestav. Výborný doplněk webu, kdy je potřeba generovat naformátované materiály k tisknutí. Při vytváření se využívá PHP, HTML a CSS. MPDF je volně dostupné<sup>[11](#page-20-5)</sup>.

<span id="page-20-3"></span><sup>9</sup>XAMPP značí X-multiplatformní, A-Apache, P-PHP,P-Perl

<span id="page-20-4"></span><sup>10</sup>XAMPP - [www.sourceforge.net/projects/xampp](http://sourceforge.net/projects/xampp/)

<span id="page-20-5"></span><sup>11</sup>MPDF - [www.mpdf1.com/mpdf/index.php](http://www.mpdf1.com/mpdf/index.php)

## <span id="page-21-0"></span>Kapitola 5

## Vlastní vývoj

#### <span id="page-21-1"></span>5.1 Tvorba databáze

Implementace informačního systému byla započata tvorbou databáze MySQL, která je naprogramována podle ER diagramu [A.3](#page-39-0) z fáze analýzy. Jelikož se jedná o jádro celého systému, tak bylo potřeba neustále upravovat tabulky, aby byly, co nejvíce nápomocné a obsahovaly vše potřebné.

Po nadefinování tabulek a atributů byl na řadě výběr správných datových typů. Při tomto výběru jsem dbal na ušetření, co nejvíce místa na webovém úložišti a zároveň, aby velikost datového typu byla maximálně dostačující pro daný atribut.

V poslední fázi tvorby databáze bylo spojení tabulek podle ER diagramu [A.3](#page-39-0) pomocí cizích klíčů. Následovalo zprovoznění a spuštění skriptu na APACHE serveru.

#### <span id="page-21-2"></span>5.2 Šablona HTML, CSS

Z důvodu počátečního výběru webového informačního systému bylo potřeba vytvořit pomocí webových technologií šablonu, která bude splňovat požadované kritéria. Při vývoji webové šablony byl využit právě zmiňovaný framework Twitter Bootstrap [4.3.1,](#page-18-5) který do jisté míry usnadnil práci při návaznosti HTML a CSS. Šablona HTML a CSS byla po celou dobu implementace stále upravována. Při závěrečných pracích byly obohaceny kaskádové styly o volbu vlastnoručního nastavení barvy ve správě informačního systému pro aktéra zaměstnanec a vedoucí.

#### <span id="page-21-3"></span>5.3 Komunikace s databází

Nejdůležitější a nejnáročnější fázi byla komunikace PHP s MySQL. Bylo potřeba pomocí PHP navázat HTML kód na databázi MySQL. Zde bylo využito rozhraní PDO.

Při implementaci, pro přehlednost, byla vytvořena hierarchická struktura souborů, které se dotazují vždy jednotlivě do databáze na svůj požadavek.

Jakmile byly tabulky zobrazeny ve webovém rozhraní, tak bylo potřeba vytvořit uživatelská oprávnění pro aktéry z diagramů případy užití [3.8.](#page-14-0) Při ověření nejdříve probíhá kontrola v databázi, zda uživatel odpovídá záznamu v tabulce a následně se uživatelova osobní data načtou do proměnných session, které provází aktéra po celý průběh strávený v systému.

#### <span id="page-22-0"></span>5.4 Řešení kritických částí

V této podkapitole jsou popsány a řešeny zajímavé problémy vzniklé při implementaci vyvíjeného informačního systému.

#### 5.4.1 Vazba generalizace(specializace)

Popis problému: při implementaci tabulky zboží a její vazby generalizace bylo potřeba vytvořit čtyři tabulky. Hlavní tabulkou je zboží, která je rozšiřována dalšími třemi tabulkami, přesněji tabulkami nové, použité a komise.

Při zadávání tabulek do prostředí MySQL nebylo nijak komplikované. Tabulky byly spojeny pomocí cizích klíčů a pomocí jednoduchého dotazování do tabulek se aktualizoval požadovaný záznam.

Komplikovanější část nastala, když by chtěl zaměstnanec nebo vedoucí upravit zboží například ze specifikace nové na specifikaci použité. V první části řešení tohoto problému jsou pomocí Javascriptu na straně klienta zobrazeny pouze ty atributy, které patří k dané specifikaci. Tedy pokud bude změněn typ specifikace, tak se zobrazí jen atributy specifické tabulky a ostatní budou pomocí Javascriptu skryty. V druhé části pomocí PHP bylo potřeba nejdříve zjistit, jakou mělo zboží specifikaci a na základě cizího klíče tento záznam smazat z databáze a následně přidat nový záznam do tabulky s nově vybranou specifikací. Jelikož se jedná o tři tabulky specifikace může nastat devět možných kombinací a přechodů, které bylo potřeba pohlídat, aby nedocházelo k výjimkám při uložení do databáze a nenarušila se konzistence databáze.

#### 5.4.2 Statistiky

Popis problému: požadavek, aby informační systém zpracovával prováděné akce nad systémem a zobrazoval je v podobě statistik a grafů. Při řešení tohoto problému bylo potřeba vymyslet, jakým způsobem se budou data načítat, ukládat, vyhodnocovat a zobrazovat vedoucímu.

Jelikož je využita databáze pro ukládání dat na serveru, tak jsem vytvořil další tabulku pod názvem statistiky. Do této tabulky byly přidány záznamy s požadovanými názvy, které obsahují čitač pro evidenci. Byla například požadována statistika počtu kliknutí pro vytvoření inventury. Tedy v prvotní části byl vytvořen nový záznam pro inventuru a následně vložen PHP skript, který inkrementuje hodnotu, jakmile bude načtena hlavička pro soubor zobrazující inventuru.

Statistiky jsou citlivá data, proto jsou přístupné pouze vedoucímu. Rozděleny jsou do dvou hlavních částí a to zákaznické statistiky generované z internetového obchodu a zaměstnanecké statistiky, které jsou generovány z části administrace. Tyto statistiky jsem obohatil o grafy, které jsou implementovány pomocí Javascriptu a knihovny Highchart<sup>[1](#page-22-1)</sup>. Jelikož se jedná o knihovnu generující přímo grafy, tak bylo potřeba nastavit správné parametry do Javascriptových funkcí a to se vytvářelo pomocí dotazování do tabulky statistiky, které lze vidět na obrázku [A.6.](#page-42-0)

<span id="page-22-1"></span><sup>1</sup>Highchart - [www.highcharts.com](http://www.highcharts.com/)

#### 5.4.3 Přidání obrázků na server

Popis problému: možnost přidání obrázku k tabulkám zboží, zaměstnanec a firma. Při vložení obrázků na server je potřeba dbát zvýšené opatrnosti, aby se rychle nezaplnil webový prostor na serveru, kde je informační sytém nahrán.

Vkládání obrázku na server je potřeba zejména pro tabulky zboží, zaměstnanec a firma. Pro usnadnění práce zaměstnancům jsem vytvořil PHP skript, aby zaměstnanci nemuseli manuálně zdlouhavým způsobem nahrávat soubor do serverové složky na webovém serveru a pak ve formuláři zadávat cestu k tomuto souboru. Tento způsob by byl neefektivní a zastaralý. Z tohoto důvodu je pomocí HTML tagu input s upřesněním typu soubor, vložen dynamickým průvodcem obrázek z lokálního disku a následně pomocí tlačítka nahrát soubor se ověří, zda je soubor podporovaný. V dalším kroku se ověří, zda soubor má jedinečný název, aby nedocházelo k přepsání obrázku a ověří se, zda není obrázek větší, něž 10Mb. Následuje ověření podporovaných typů: jpg, jpeg, gif a bmp. V posledním kroku se zkontroluje, zda je na serveru dostatek prostoru pro uložení vybraného obrázku. Pokud projde vybraný obrázek všemi ověřeními, tak je obrázek uložen do cílové složky.

Neméně důležitou části je potřeba zajistit při nahrátí nového obrázku k tabulkám zboží, zaměstnanec nebo firma, aby nezůstával starý obrázek na serveru a zbytečně nezabíral místo. Tento problém je řešen tak, že při změně atributu Foto v tabulce zboží se aktivuje skript, který vymaže starý obrázek.

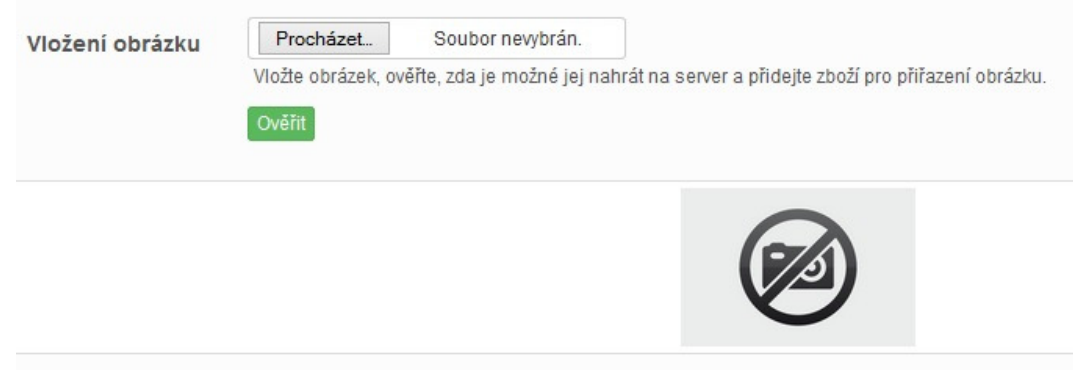

Obrázek 5.1: Ukázka vložení obrázku ke zboží.

#### 5.4.4 Kasa

Popis problému: požadavek na prodej zboží přímo z administrace informačního systému. Možnost využití čtecí mechaniky tzv. čtečky čárových kodů.

Pro jednoduchost ovládání byla implementována nejdříve tabulka veškerého zboží, ze které je možnost přímo vybrat zboží nebo jej vyhledat pomocí rychlého vyhledávání popsaného v podkapitole [5.4.6.](#page-26-0) Dále je zobrazen formulář, do kterého je možné zadat EAN kód a jako poslední je tabulka se zbožím do které se vkládá vybrané zboží.

Ihned po načtení celé stránky je pomocí Javascriptu naveden kurzor do formuláře pro zadání EAN kódu. Po zadání EAN kódu a potvrzením jakéhokoliv stisknutí tlačítka se zavolá PHP skript, který na základě dotazu zjistí, zda některé zboží obsahuje jedinečný EAN kód. Pokud zadaný EAN kód odpovídá právě jednomu záznamu z tabulky zboží, tak se uživateli založí session, do kterého se uloží zboží. Jestliže zadaný EAN kód není nalezen, tak uživatel je informován o faktu, že zboží není evidováno na skladě a je jej potřeba přidat pomocí tlačítka přidat nové zboží.

Pro dokončení prodeje zákazníkovi je přichystáno tlačítko zaplatit, které aktivuje PHP skript. Tento skript přepočítá u zboží počet kusů na skladě a následně pomocí PDF vygeneruje účtenku se souhnem zboží k tisknutí.

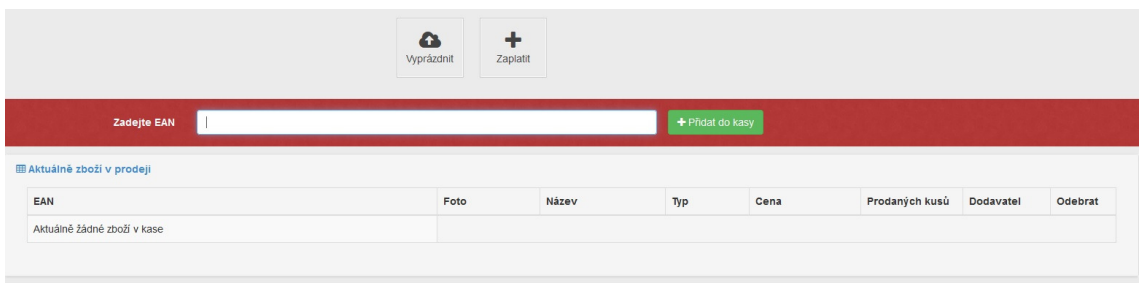

Obrázek 5.2: Ukázka kasy.

#### 5.4.5 Docházející zboží

Popis problému: požadavek na informovanost docházejícího zboží, předběžná informace a predikce o naskladnění zboží.

Informovanost o docházejícím zboží je řešena pomocí dotazování do tabulek. Uživatel má na výběr zadat požadovanou horní hranici, podle které se na základě dotazů zjistí, kolik je v tabulce zboží s nižším počtem kusů a poté se zobrazí ve formě tabulky.

| E Upozornění na docházející zboží<br>10<br>$\vee$ | hledat |                           |                                   |                            |      |                        |             |                                           |          |        |          |
|---------------------------------------------------|--------|---------------------------|-----------------------------------|----------------------------|------|------------------------|-------------|-------------------------------------------|----------|--------|----------|
| EAN                                               |        | $\div$ Foto               | Název                             | $\div$ Kategorie           |      | $\div$ Typ $\div$ Cena |             | ≑ Kusů ÷ Dodavatel ÷ Predikce v Upravit v |          |        | Smazat - |
| 9788073582265                                     |        | <b>UST</b><br><b>SIZE</b> | TESTY - příprava na střední školy | Učebnice/Základní<br>škola | Nové | 169.00Kč               | <b>1 ks</b> | <b>Didaktis</b>                           | Predikce | Upravi | Smazat   |

Obrázek 5.3: Ukázka zadání limitu.

Informovanost o veškerých statistikách a predikci určité skladové zásoby je k zobrazení pomocí tlačítka predikce v administrační části pro aktéry zaměstnanec a vedoucí. Je také přístupná v internetovém obchodu pro aktéry zákazník a registrovaný zákazník a to pomocí tlačítka podívat se na statistiky u vybraného zboží. Predikce není k dispozici u zboží s označením typu použíté, jelikož použité zboží je bazarové zboží a jedná se pouze o jeden unikátní kus. Informovanost v podobě statistik slouží zejména pro přehled, jak bylo v minulých měsících zboží žádané a kolik kusů zboží firma plánuje v následujících měsících naskladnit.

Při aktivaci tlačítka je pomocí kaskádových stylů nadefinováno modální okno, které vy-hreslí pomocí Javascriptu a knihovny Highchart<sup>[2](#page-25-0)</sup> graf, který zobrazuje v jednom toku statistiky naskladnění v předešlých měsících a v druhém toku statistiky prodejnosti zboží. Tyto údaje se automaticky generují do tabulek, které shromažďují cizí klíče zboží. Do těchto tabulek se hodnoty ukládají, pokud je nějaké zboží prodáno buď cestou internetového obchodu v objednávce nebo cestou v administrační části a tou je modul kasa. Naopak pro tabulku statistik naskladnění se hodnoty ukládají, když je zboží přidáno, upraveno nebo pomocí modulu naskladnění pouze naskladněno.

Dále se v grafu zobrazuje predikce prodejnosti a naskladnění. Predikce se vždy vypočítává díky dosavadním statistikám zboží. Jsou-li prodány dva kusy zboží v lednu a čtyři kusy zboží v únoru a je-li konec února, tak graf bude zobrazovat v březnu u tohoto zboží predikci prodejnosti s číslem tři, jelikož využívá aritmetický průměr z předešlých měsíců. U predikce naskladnění je zohledněn nejen aritmetický průměr statistik naskladnění, ale je do této predikce také započítána statistika prodejnosti z předešlých měsíců, aby nedocházelo ke zbytečému naskladnění zboží, aníž by se prodalo a naopak, aby zboží nebylo nedostupné, pokud je o něj veliký zájem. Pokud tedy využijeme předešlou ukázku prodejnosti a k tomu přidáme statistiky naskladnění z ledna dva kusy a v únoru osm kusů, tak využijeme aritmetický průměr prodejnosti a naskladnění a na tyto aritmetické průměry aplikujeme opět aritmetický průmer, tak dostaneme číslo 4, které informuje zaměstnance o rozumném udržení skladové zásoby na skladě. Pomocí této predikce může zaměstnanec a vedoucí lépe hospodařit se skladovými zásobami a zákazník může nahlédnout, kolik je plánovaný počet naskladněných kusů daného zboží.

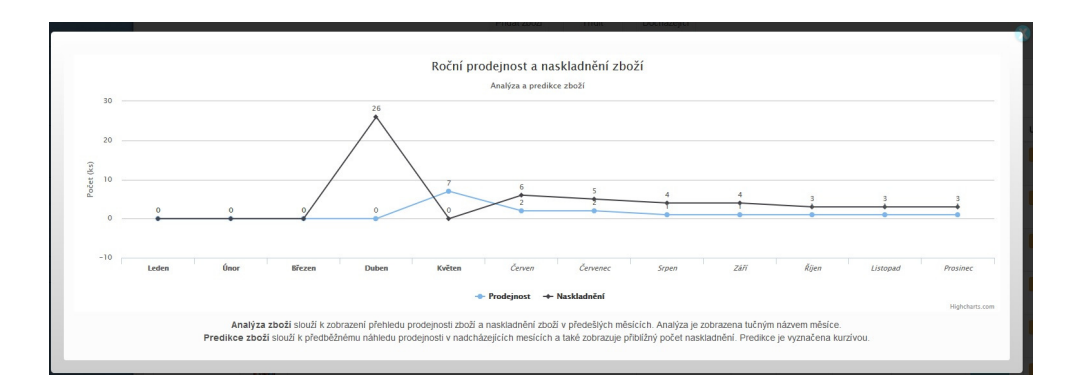

Obrázek 5.4: Ukázka zobrazení statistik a predikce zboží ve formě grafu.

<span id="page-25-0"></span> ${}^{2}$ Highchart - [www.highcharts.com](http://www.highcharts.com/)

#### <span id="page-26-0"></span>5.4.6 Třídění, vyhledávání

Popis problému: při zobrazení tabulky se zbožím v administraci je požadováno rychlé vyhledávání a rozšířené třídění zboží.

V počátečním řešením bylo rychlé vyhledávání řešeno pomocí dotazování do tabulky. Postupem času jsem uvážil využití Javascriptu, jelikož dotazování do databáze pomocí PHP je v případě velkého počtu zboží velice náročné na čas a zpracování zatěžuje server. V případě vícenásobného přístupu se server zbytečně zahlcuje. Proto je využita Javascriptová knihovna "dataTables.js" frameworku Boootstrap, která pracuje na straně klienta a dynamicky nabízí výsledky hledání bez nutnosti potvrzení dotazu.

Rozšířené vyhledávání je v počátku skryto. Lze ho aktivovat kliknutím na tlačítko třídit. Po aktivaci tohoto tlačítka se plynule pomocí Javascriptu zobrazí formuláře pro zadání dotazu. Jedná se zejména o třídění zboží podle ceny, kde lze zadat spodní i horní hranici. Dále je uváženo třídění podle nakladatele, kategorie a typu. Samozřejmostí je vybrat více nakladatelů, kategorií i typů. Jakmile si uživatel vybere požadované třídění a potvrdí, tak pomocí PHP vznikne dotaz do databáze s požadovanými hledanými atributy.

| Podle ceny                              | Nakladatel[2+ ctrl]                                                            | Kategorie [2+ ctrl]                                                                                                    | Typ zboží [2+ ctrl]       |  |  |  |  |  |
|-----------------------------------------|--------------------------------------------------------------------------------|----------------------------------------------------------------------------------------------------|---------------------------|--|--|--|--|--|
| 高<br>100<br>$\frac{\Delta}{\pi}$<br>500 | Prodos<br>Albi<br><b>ArkaSG</b><br><b>Betexa</b><br><b>Blug</b><br>$A + A + B$ | Učebnice/Základní škola<br>$\equiv$<br>Učebnice/Střední škola<br>Učebnice/PC literatura<br>Knihy/Beletrie<br>Použité/Základní škola<br>$\overline{\phantom{a}}$<br><b>In account of the Second Second</b> | Nové<br>Komise<br>Použité |  |  |  |  |  |
|                                         |                                                                                |                                                                                                    |                           |  |  |  |  |  |

Obrázek 5.5: Ukázka zobrazení vyjíždějícího modulu pro rozšířené vyhledávání.

#### 5.4.7 Vygenerování kategorií do internetového obchodu

Popis problému: na základě zvolených kategorií a podkategorií v databázové tabulce kategorie, je potřeba zobrazit v levé liště v internetovém obchodu veškerou hierarchii.

Hierarchie kategorií je povolena do druhé úrovně, tedy maximálně do jednoho zanoření z důvodu přehlednosti a rychlého nalezení požadovaného zboží pro zákazníky. Jelikož je pouze jedna podkategorie, tak je tabulka " kategorie" uložena do databáze spolu s dvěma atributy kategorie a podkategorie. Díky tomuto zanoření je zavolán v hlavičce každého souboru internetového obchodu PHP skript, který pomocí cyklu spojí veškeré kategorie a k nim přidá naleznuté podkategorie. Tímto je docíleno efektivní a dynamické měnění kategorií.

#### 5.4.8 Košík

Popis problému: požadavek zaznamenávat zboží do košíku, jak pro registrovaného zákazníka, tak i pro neregistrovaného zákazníka. Dále je požadováno, aby každý zákazník měl u zboží informaci, v kolika košících se nachází zboží, aby si udělal představu, jestli mu bude vyexpedováno zboží ihned nebo bude muset počítat s dobou naskladnění od nakladatele. V poslední fázi byl požadavek, aby se registrovanému zákazníkovi uchovávalo zboží po dobu dvou dnů a neregistrovanému zákazníkovi po dobu jedné hodiny.

Tento problém byl nejobtížnějším a nejnáročnější na naprogramování. Problém bylo potřeba rozdělit na více podproblémů.

První podproblém byl zaznamenávání zboží do košíku a jeho mazání po době dvou dnů, které patří registrovanému zákazníkovi. Z tohoto důvodu vznikla tabulka položka košíku. Pokud registrovaný zákazník si vybere zboží do košíku, tak se pomocí dotazu přidá nový záznam do tabulky položka košíku, ve kterém je informace o zboží, jeho počtu výběru a datumu vzniku. Pro požadavek, aby se ukládalo zboží v košíku u registrovaného zákazník po dobu dvou dnů, byl zaveden do hlavičky hlavní stránky PHP skript, který ověřuje, zda zboží je přiřazeno nějakému registrovanému zákazníkovi, má od aktuálního datumu a času vetší odchylku, něž dva dny, a zda položka košíku nepřipadá žádné objednávce. Pokud jsou tyto podmínky splněny, tak se položka košíku na základě identifikačního čisla vymaže z tabulky.

Stejný problém jako byl v předešlém odstavci bylo potřeba vyřešit pro neregistrovaného zaměstnance. Zde vznikl nový problém, že v databázi nelze identifikovat zákazníka, který nemá záznam v tabulce registrovaných zákazníků. Z tohoto důvodu se položka košíku ukládá do pole v session na straně klienta a zároveň se přidává do položky košíku s označením "NULL" v atributu registrovaný zákazník. Opět je přidán PHP skript v hlavičce hlavní stránky, který kontroluje, pokud má položka košíku od aktuálního datumu a času vetší odchylku, než jedna hodina, zda položka košíku nepřipadá žádné objednávce a zda není položka košíku přiřazena registrovanému zákazníkovi, tak se provede na základě identifikačního čísla smazání tohoto záznamu.

Jelikož je v tabulce položka košíku zaznamenávána každá položka košíku, jak pro registrovaného zákazníka, tak i neregistrovaného zákazníka, tak lze jednoduše pomocí dotazování v PHP zjistit, kolik kusů je v košících pro dané zboží. Tento údaj se zobrazuje v detailu zboží a je nápomocný zákazníkům, aby viděli, jestli si mohou věškéré produkty na skladě rezervovat pro sebe a nemusí čekat na dobu naskladnění od nakladatele.

V závěreční fázi byly magické hodnoty pro uchování zboží v košíku zavedeny do informačního systému, aby si je mohl vedoucí kdykoli přizpůsobit momentálním potřebám a jednoduše změnit.

| Košík                                    |        |
|------------------------------------------|--------|
| TESTY - příprava na víceletá<br>gymnázia | (7ks)  |
| Literatura pro 1. ročník SŠ              | (4ks)  |
| Word 2010 nejen pro školy                | (23ks) |
| <b>BIOLOGIE PRO SŠ L</b>                 | (1ks)  |
| <b>L'</b> Upravit kosik                  |        |

Obrázek 5.6: Ukázka košíku.

#### <span id="page-28-0"></span>5.5 Testování

Testování probíhalo po celou dobu vývoje. Snažil jsem se o pokrytí veškerých chybových stavů, jak v kódu, tak zachycení výjimek, které můžou nastat v případě vložení údajů do databáze.

Při závěrečném testování jsem postupoval dekompovaně od tabulek, které nejsou navázány na jiné tabulky a neobsahují integritní omezení, přes tabulky zboží, zaměstnanec a zákazník, které jsou hlavními tabulkami celého informačního systému, až po tabulky, které jsou závislé na hlavní neboli silné tabulky.

Při testování byly odhaleny poznatky, které bylo potřeba vyřešit, aby byl informační systém plně funkční. Zajímavé poznatky jsou popsány v následujících podkapitolách.

#### 5.5.1 Odstranění z databáze

Nejzávaznějším problémem bylo odstranění z tabulek zboží, nakladatelů, zaměstnanců a zákazníků. Jelikož při odstranění byla porušena veškerá integrita. Například v tabulkách přehledu vyexpedovaných objednávek. Aby údaje byly zobrazovány a databáze zůstávala konzistentní, tak jsem zavedl do každé tabulek s cizími klíči predikát, který identifikuje, jestli záznam tabulky je aktivní, nebo již vymazaný. Při dotazování v informačním systému se zobrazují pouze výsledky s aktivním predikátem. Toto řešení přináší i výhodu a to rychlou, manuální obnovu smazaného záznamu z tabulky.

#### 5.5.2 Linux vs. Windows

Vyvíjený informační systém byl vytvořen v operačním systému Windows spolu s využitím offline Apache serveru díky programu XAMPP. Později v průběhu testování jsem ověřoval funkčnost databáze MySQL a informačního systému v operačním systému Linux také pomocí programu XAMPP. Zde jsem narazil na problém pojmenování tabulek. Jelikož Linux je case sensitive<sup>[3](#page-28-1)</sup>. Tento problém byl odstraněn přejmenování tabulek a dotazů na požadovaný tvar, který bude fungovat, jak na systému Linux, tak i Windows.

#### 5.5.3 Vypršení session relace

Z testování aplikace a následujícího nastudování v manuálu PHP jsem zjistil, že je nastaveno výchozí vypršení session relace, neboli automatické ukončení session po 24 minutách. Nejlepší varianta by byla, aby session nebylo nikdy ukončeno, jelikož rozpracovaná práce se po expiraci session vymaže. Nicméně, jelikož se jedná o webovou aplikaci a jedna z důležitých aspektů je bezpečnost, tak session expire bylo nastaveno na dobu jedné hodiny, aby se minimalizovalo zneužití dat, které jsou uloženy v session. V závěrečné části byla magická konstanta jedna hodina zavedena do systému, aby si tento údaj mohl kdykoli vedoucí systému upravit.

<span id="page-28-1"></span><sup>3</sup> case sensitive - anglicky výraz pro citlivé na velikost písmen

## <span id="page-29-0"></span>Kapitola 6

## Doplňkové služby

Po implementaci a předvedení prototypu webového informačního systému, proběhla konzultace a zamyšlení nad systémem, aby byl, co nejvíce nápomocný zaměstnancům firmy a práce s ním jednoduchá a rychlá.

#### <span id="page-29-1"></span>6.1 Kalkulačka

Modul kalkulačka byl uvážen za vhodný, jelikož pracovníci ve firmě stále něco přepočítávají a může se stát, že zrovna nemají kalkulačku po ruce. Kalkulačka je vytvořena pomocí Javascriptu a nastylována pomocí kaskádových stylů.

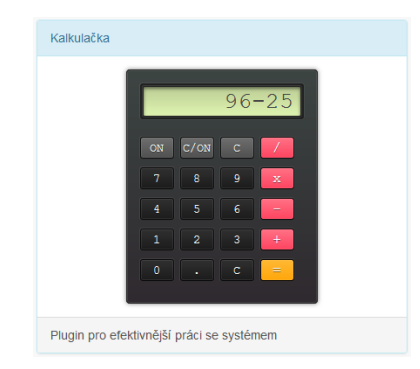

Obrázek 6.1: Ukázka pluginu kalkulačka.

#### <span id="page-29-2"></span>6.2 Modální okna

Využití modálních oken bylo uváženo za vhodné, z důvodu čistoty zobrazovaného textu a snadné jeho úpravy. Je také použito kvůli skrytí rušivých elementů. Ve webovém systému má několikanásobné užití. Například přidání zboží, upravení nakladatelů, atd.

#### <span id="page-29-3"></span>6.3 Firemní chat

Firemní chat vznikl z důvodu rychlé komunikace, bez použití jiných prostředků, než je webový informační systém. Pro firmu je komunikace rychlého sdělení informace důležitá, jelikož jeden pracovník sedí v prodejně, druhý ve skladě a vedoucí většinou někde na cestách.

Pro tento modul byla vytvořena tabulka v databázi MySQL. Přidání nové zprávy má možnost, jakýkoliv zaměstnanec. Aby nedocházelo k zahlcení databáze starých konverzací, tak je nastaveno automatické smazání zpráv starších 7 dní.

#### <span id="page-30-0"></span>6.4 Úkoly

Na hlavní straně najde každý aktér diagramu případu užití svoji vlastní záložku.

Pro aktéra vedoucího lze vidět záložku "Zadat úkol", která umožňuje vybrat jakéhokoliv zaměstnance a přiřadit mu úkol. Následuje zobrazení všech úkolů a stavů těchto úkolů, jestli zaměstnanec daný úkol splnil.

Pro aktéra zaměstnanec lze vidět záložku "Moje úkoly", kde se mu vypisuje veškeré<br>Udobí do late se mu vypisuje veškeré úkoly, které obdržel od vedoucího. Jakmile zaměstnanec úkol splní, může tento úkol označit za splněný.

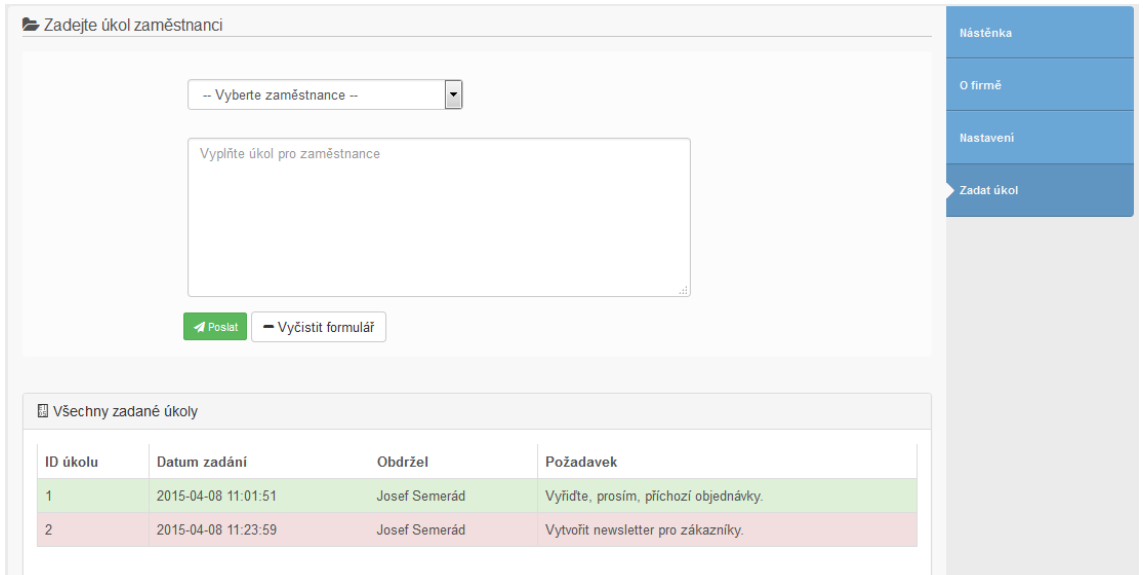

Obrázek 6.2: Ukázka možnosti zadání úkolů v roli vedoucího.

#### <span id="page-30-1"></span>6.5 Slider

V internetovém obchodu byl vytvořený slider neboli obrázky, které se mění na základě časového intervalu. Slider byl vytvořen za pomocí Javascriptu a knihovny JQuery, která má velice intuitivní funkci pro řešení tohoto problému.

#### <span id="page-31-0"></span>6.6 Recenze

Firma uvážila možnost komentářů u nabízených produktů. V dnešní době nákupů na internetu se recenze staly nedílnou součástí při výběru jakékoliv produktu na internetu. Pokud lidi váhají v nákupu, tak hledají důvody, proč produkt koupit, či nekoupit. Z tohoto důvodů je přínosné jim poskytnou informaci rovnou u produktů, a tím získají i náhled, zda produkt je pro ně výhodný či nevýhodný.

Ve webovém informačním systému může číst recenze jakýkoliv zákazník bez jakéhokoliv oprávnění. Omezení je pouze kladeno na přidání nového komentáře a to v podobě, že může přidávat nový komentář pouze registrovaný zákazník.

<span id="page-31-1"></span>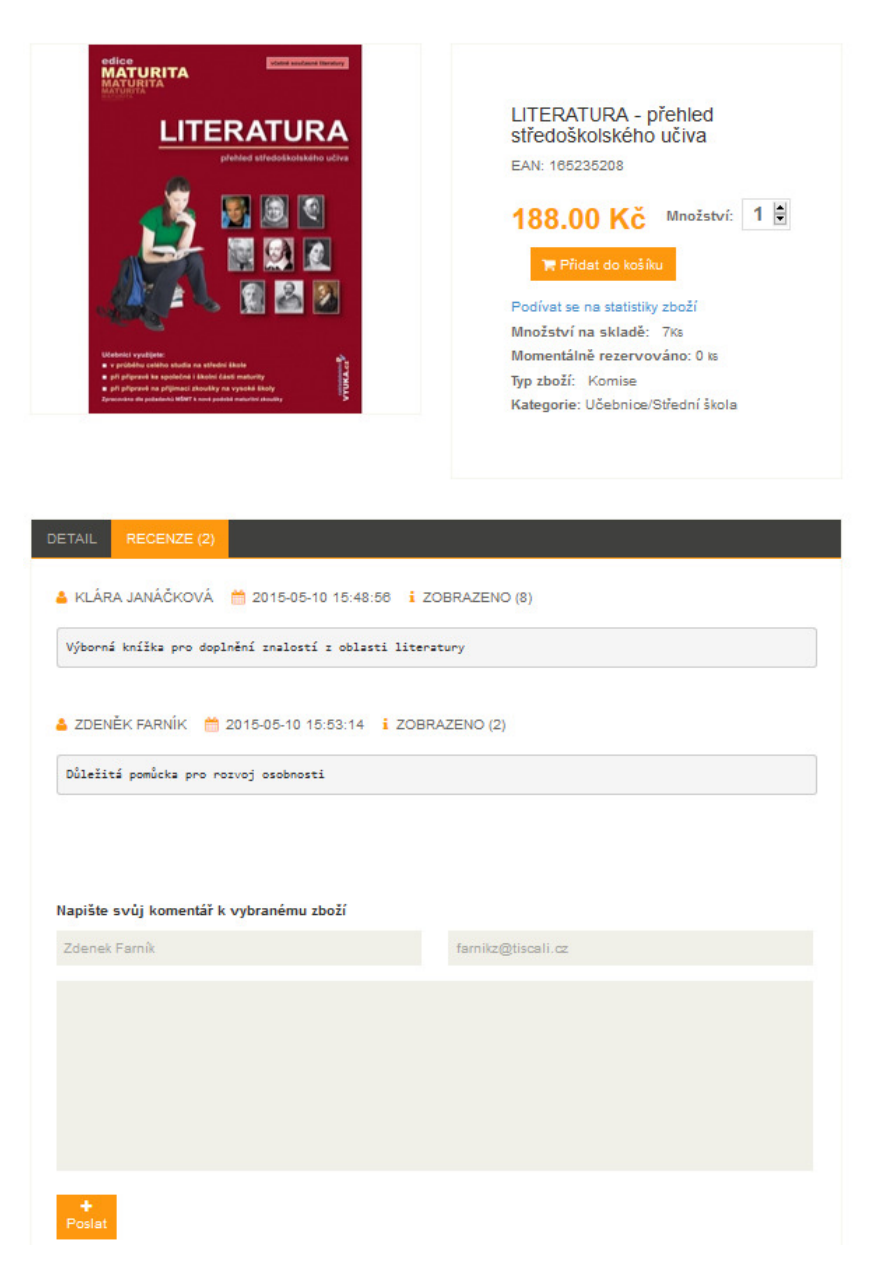

Obrázek 6.3: Ukázka zobrazení recenze.

## <span id="page-32-0"></span>Kapitola 7

## Závěr

V dnešní době internetu se podnikání na internetu velice rozmáhá. To znamená, že pokud firma chce zvýšit prodejnost svých produktů, tak se musí úspěšně propagovat. Právě internet nabízí v dnešní době firmám obrovský krok dopředu.

Z tohoto důvodu se vytvářejí různé prezentační webové stránky firmy ve formě statických stránek. Kdo má větší ambice, tak je to právě informační systém, který díky svým možnostem dokáže nejen firmu prezentovat, ale rovnou i produkty nabízet a prodávat. Kdo se rozhodne pro informační systém s rozšířením skladové evidence, měl by už od samého počátku myslet na jeho výhody. Představa, že se budou prodávat produkty bez jakéhokoliv úsilí a zákazníci mohou kdykoliv nabízený sortiment prohlížet je snem každého podnikatele.

V této práci jsem se snažil vyvinout informační systém skladové hospodářství spolu s integrací na internetový obchod. Jedná se o velice rozsáhlý a náročný projekt. Za normálních okolností vytváří informační systém tým lidí, kteří jsou na svoji část práce odborníci. Nejedná se pouze o analytika, programátora a testera. V praxi se dělí část implementace na mnoho lidí, kteří tvoří jisté části projektu tzv. moduly, které jsou nakonec pospojovány v jeden celek.

V Navrhnutém, implementovaném a otestovaném webovém informačním systému jsem se snažil vystihnout veškeré firemní požadavky, aby se mohl informační systém používat za ostrého provozu.

### <span id="page-32-1"></span>7.1 Další vývoj projektu

V budoucnu bych se chtěl věnovat dalšímu vývoji tohoto informačního systému. Možností rozšíření webového informačního systému je mnoho, avšak je důležité vzít v úvahu potřeby firmy. Není potřeba vytvořit obrovsky komplexní informační systém, pokud by firma využívala pouze část. Z hlediska uživatele, který denně využívá systém je příjemnější mít k dispozici pouze ty prvky, které neustále využívá.

Po několika měsících zaběhnutí se systémem, bych rád opět analyzoval situaci a získal informace od vedoucí firmy. Jako důležitou otázku bych položil, jestli jejich očekávání od informačního systému bylo naplněno. Dále po krátké zkušenosti se systémem, jaké statistiky, či rozšíření by si představovali pro další vývoj systému.

Pro následující vývoj systému jsem vybral pár možných rozšíření.

#### 7.1.1 Bezpečnost

Nejedná se úplně tak o rozšíření, nýbrž o neustálou kontrolu nad veškerých možných zákoutí kódu, aby nebyla, jak databáze, tak citlivá data informačního systému napadnutá. Bezpečnost je již hlídána v mnoha částech. Například při přihlášení, pomocí session popsané v kapitole [4.6.1,](#page-19-4) při ukládání do databáze, je využita speciální technika PDO popsaná v kapitole [4.6.2,](#page-19-5) aby nedocházelo k SQL útokům.

#### 7.1.2 Instalace-konfigurace

Se zamyšlením vytvořit také komplexnější a univerzální informační systém je vhodné poskytovat tento systém spolu s instalací veškerých částí potřebných pro spuštění na jakýmkoliv hostingu. Instalace je vhodná z důvodu, aby uživatel nemusel zasahovat do kódu. Tak se zamezí možnost vzniku nechtěné chyby.

#### 7.1.3 Ajax

Používá se pro zrychlení systému v načítání stránek. Za pomocí asynchronního zpracování webových stránek pomocí knihovny z Javascriptu se mění jen obsah stránky bez nutnosti jejich kompletního znovunačtení.

#### 7.1.4 Připravení textů pro další jazyky

Jednotlivé texty v českém jazyce zakomponovat do proměnných, které jsou inicializovány v jednom souboru, pak by nebyl problém přeložit celý informační systém do jiného jazyka. Toto rozšíření by bylo výhodné pro rozšíření prodeje firmy do zahraničí. Zde lze využít tzv. Resourge manager, který spravuje více jazykových verzí textů a dovede je poskytovat podle zadaných parametrů.

#### 7.1.5 Texty do databáze

Více možností pro administrátora informačního systému nikoli pro vývojáře. Vizitkou dobrého informačního systému je velká možnost přizpůsobení.

#### 7.1.6 Vylepšení SEO

SEO je zkratka pro anglicky Search engine optimalization - optimalizace pro vyhledávače je velmi důležitá disciplína, která pomáhá umístit webovou stránku na přední pozice vyhledávačů. Jsou dána striktně pravidla, která ale nemusí zaručit úspěch. Dodržením pravidel je pouze možný úspěch. Pravidla se rozdělují na dvě části onpage faktory a offpage faktory.[\[8\]](#page-35-13)

Onpage faktory neboli faktory na stránce zajišťuje programátor, kóder, který stránku vyvíjí. Mezi ně patří například:

- Dodržení správného významu HTML značek
- Kvalita zdrojového kódu, správná struktura
- Dostatek textů, informovanost

Offpage faktory neboli faktory, které nejsou zajišťovány na stránce, ale po celém internetu. Zde se vyskytuje i nejdůležitější role celé optimalizace a to zpětné odkazy. Tyto odkazy lze získat výměnou odkazů tzv. odkaz za odkaz s jinými tematickými podobným webem.

#### 7.1.7 Porovnání zboží

Z hlediska zboží je vhodné pro zákazníka, který zvažuje nákup dvou podobných produktů.

#### 7.1.8 Účetnictví

Účetnictví a skladová evidence v jediném informačním systému je výborná volba, jelikož si systém sám generuje, faktury a může i pracovat s databázi a průběžně vygenerovávat příjmy a výdaje pro dané období plátcům DPH. Nicméně zde vzniká možnost většího dopadu na zcizení a zneužití citlivých dat v systému. Na druhou stranu většina firem si platí externistu, který jim účetnictví zpracovává.

#### 7.1.9 Zaměření na zákazníky

V tomto rozšíření je potřeba nejdříve po nějakou dobu získávat data a ukládat je v podobě statistik. Je vhodné získávat údaje například z košíku, kolikrát bylo zboží přidáno do košíku, ale nebylo nakonec dokončeno v objednávce. Také vytvářet registrovaným zákazníkům speciální slevy. Zaměřovat se na věkové hranice zákazníků. Jistě si koupí starší člověk například knihu z kategorie beletrie, než knížku dějepis pro druhý ročník střední školy. Lze využít také různé pravidla například:

• Asociační pravidla - s jakou pravděpodobností si objedná zákazník dvě stejné zboží.

Zaměření na zákazníky je jedno z nejdůležitější pro obchodníka, pokud obchodník ví, co komu prodat a jak, pak má úspěšný podnik. Z hlediska informačního systému je potřeba nejdříve experimentálně statistické údaje získat a poté zkoušet aplikovat v podobě různých slev. Dále lze opět vygenerovávat další slevy na základě, jak byly předešlé slevy úspěšné.

#### <span id="page-34-0"></span>7.2 Dodatek

Při vývoji a implementaci webového informačního systému jsem nabyl mnoho užitečných zkušeností a získal mnoho nových informací, které mi budou užitečné do budoucna.

## Literatura

- <span id="page-35-8"></span>[1] Bootstrap, T.: Manuál Bootstrap. [online], [cit.23.4.2015]. URL <http://www.w3schools.com/bootstrap/>
- <span id="page-35-7"></span>[2] Cyroň, M.: CSS - kaskádové styly. Grada, první vydání, 2006, ISBN 80-247-1420-5.
- <span id="page-35-11"></span>[3] Elizabeth Naramore, Y. L. S. J. S. M. K., Jason Gerner: PHP 5, MySQL, Apache. Computer press, první vydání, 2006, ISBN 80-251-1073-7.
- <span id="page-35-5"></span>[4] Ing. Bohuslav Křena, P., Ph.D. a Ing. Radek Kočí: Úvod do softwarového inženýrství. Fakulta informačních technologií, Brno, 2010, studijní opora do předmětu IUS.
- <span id="page-35-4"></span>[5] ITnetwork.cz: Úvod do UML. [online], [cit.11.2.2015]. URL <http://www.itnetwork.cz/uml-uvod-historie-vyznam-a-diagramy>
- <span id="page-35-1"></span>[6] Jim Arlow, I. N.: UML - průvodce analýzou. Addison-Wesley, první vydání, 2004, ISBN 80-7226-947-X.
- <span id="page-35-2"></span>[7] Knihy&Škola: oficiální stránky firmy KnihyŠkola. [online], [cit.10.5.2015]. URL <http://www.knihyskola.cz>
- <span id="page-35-13"></span>[8] Kubíček, M.: Velký průvodce SEO. Cpress, první vydání, 2008, ISBN 978-80-251-2195-5.
- <span id="page-35-12"></span>[9] Manuál, P.: PDO - PHP Data Objects. [online], [cit.17.3.2015]. URL <http://php.net/manual/en/book.pdo.php>
- <span id="page-35-6"></span>[10] M.Schafer, S.: HTML,XHTML a CSS. GRADA, Čtvrté vydání, 2009, ISBN 978-80-247-2850-6.
- <span id="page-35-10"></span>[11] Peacock, M.: Programujeme vlastní - eshop v PHP 5. Cpress, první vydání, 2011, ISBN 978-80-251-3181-7.
- <span id="page-35-0"></span>[12] Prof. Ing. Tomáš Hruška, I. Z. K., CSc.: Analýza, návrh a implementace informačního systému. Fakulta informačních technologií, Brno, 2012, studijní opora do předmětu IIS.
- <span id="page-35-3"></span>[13] Ĺubor Šešera, J. Č., Aleš Mičovský: Datové modelování v příkladech. GRADA, první vydání, 200, ISBN 80-247-0049-2.
- <span id="page-35-9"></span>[14] Škultéty, R.: JavaScript - programujeme internetové aplikace. Computer press, druhé vydání, 2003, ISBN 80-251-0144-4.

## <span id="page-36-0"></span>Příloha A

## Obrázky

- <span id="page-36-1"></span>A.1 Seznam obrázků
- A.1.1 Diagram případu užití administrace
- A.1.2 Diagram případu užití internetový obchod
- A.1.3 Celkový ER Diagram
- A.1.4 Ukázka systému č.1
- A.1.5 Ukázka systému č.2
- A.1.6 Ukázka zobrazení statistik

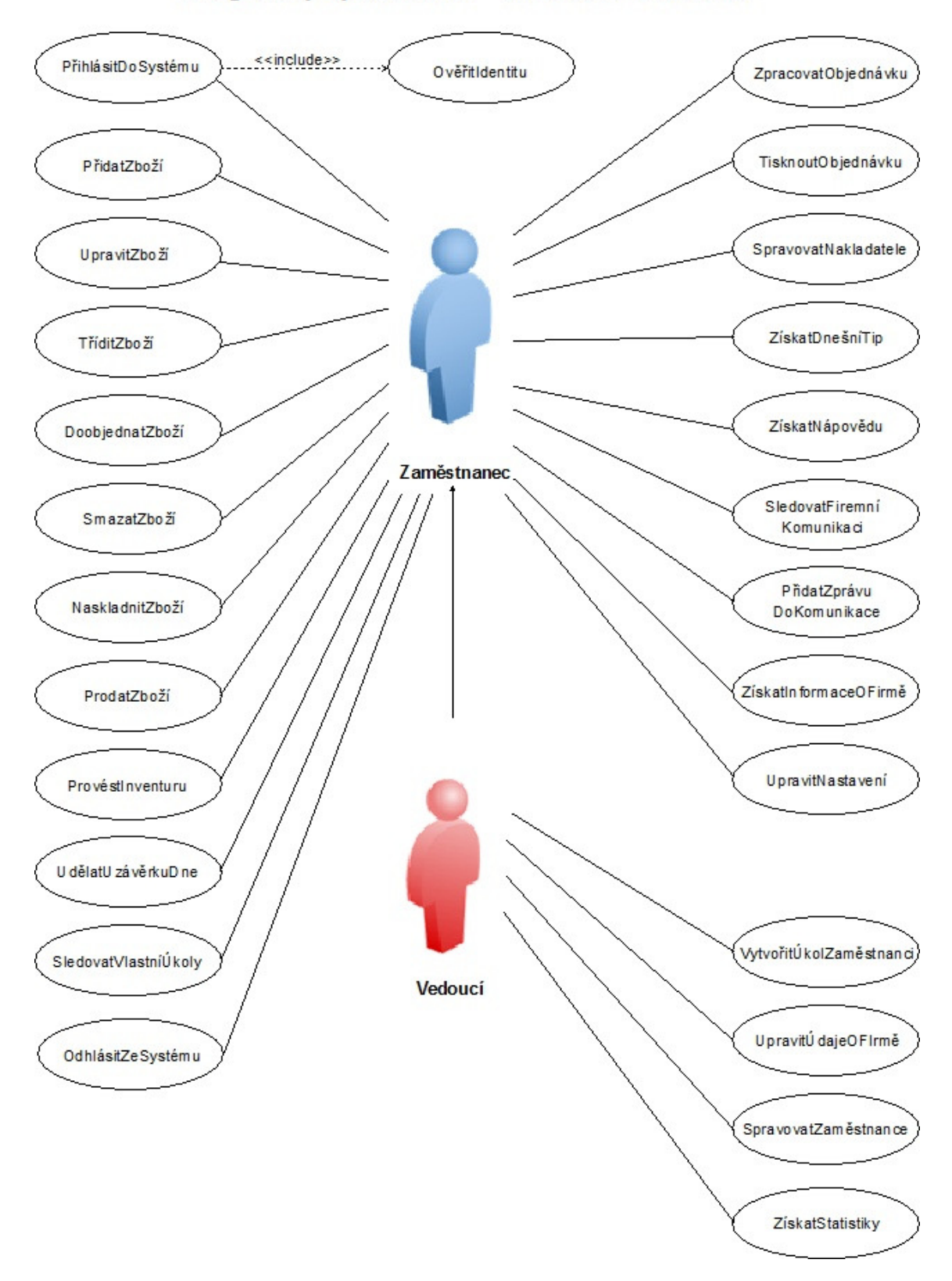

Diagram případu užití - Skladová evidence

<span id="page-37-0"></span>Obrázek A.1: Diagram případu užití - administrace.

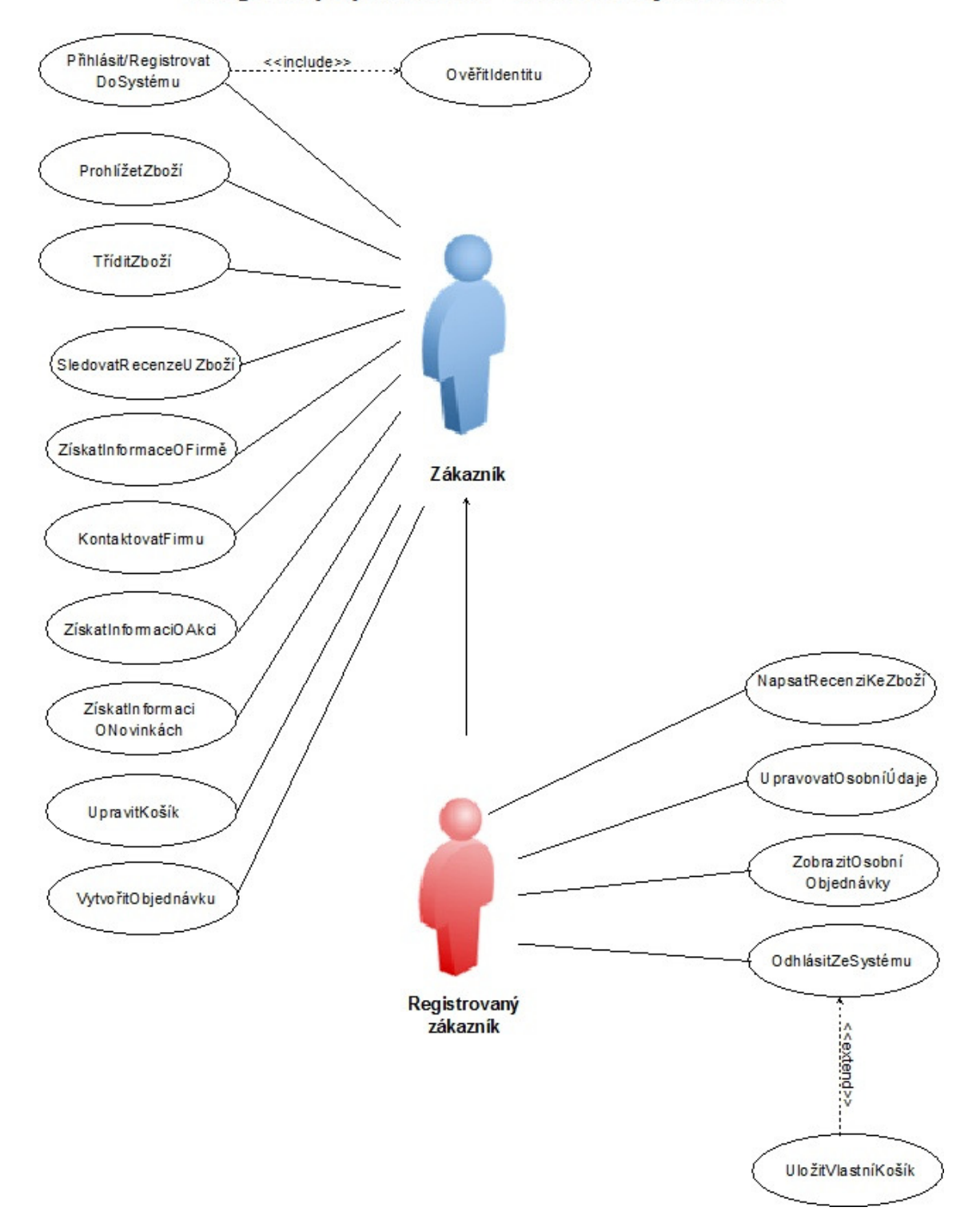

### Diagram případu užití - internetový obchod

<span id="page-38-0"></span>Obrázek A.2: Diagram případu užití - internetový obchod

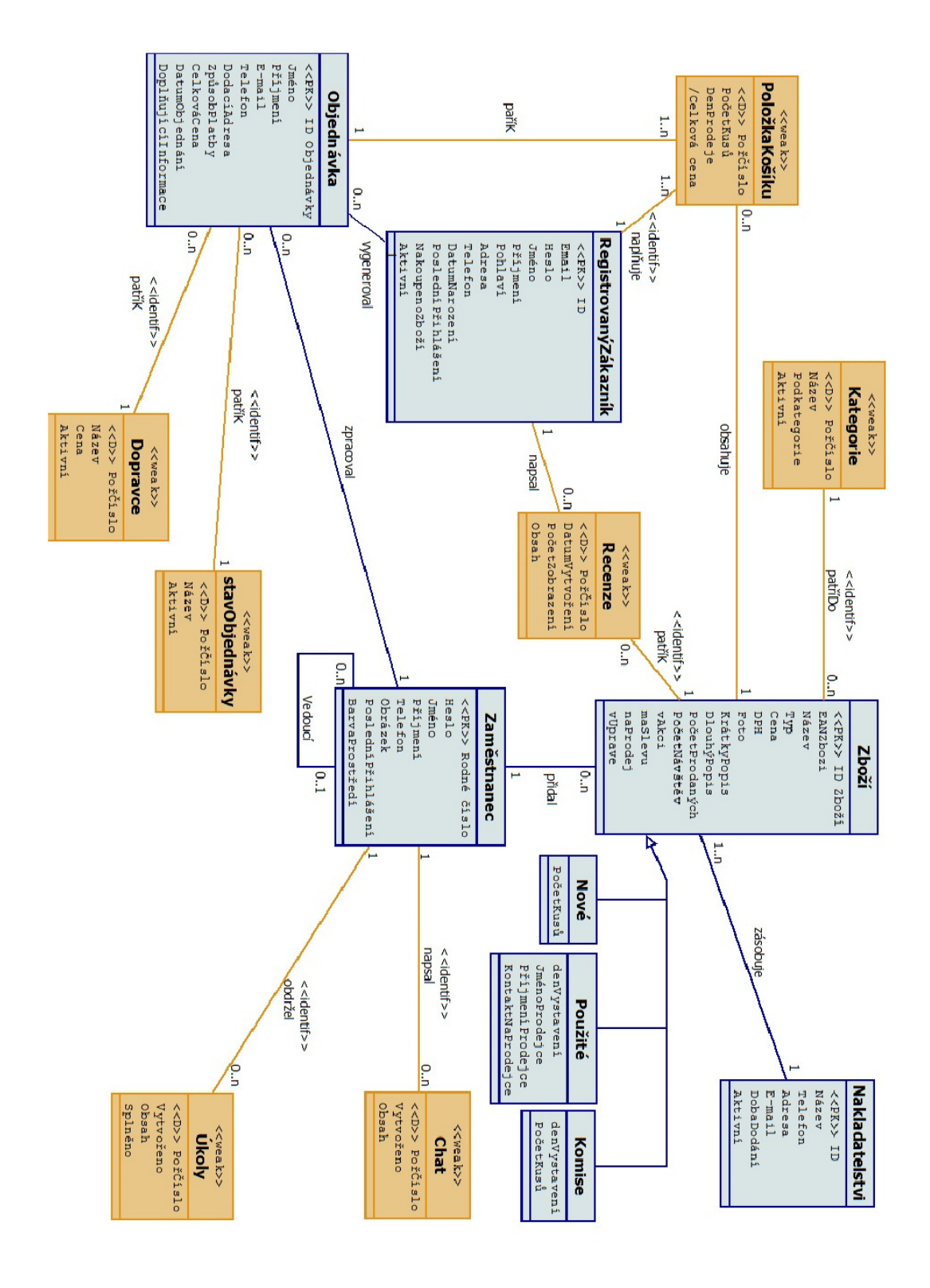

<span id="page-39-0"></span>Obrázek A.3: Celkový ER Diagram

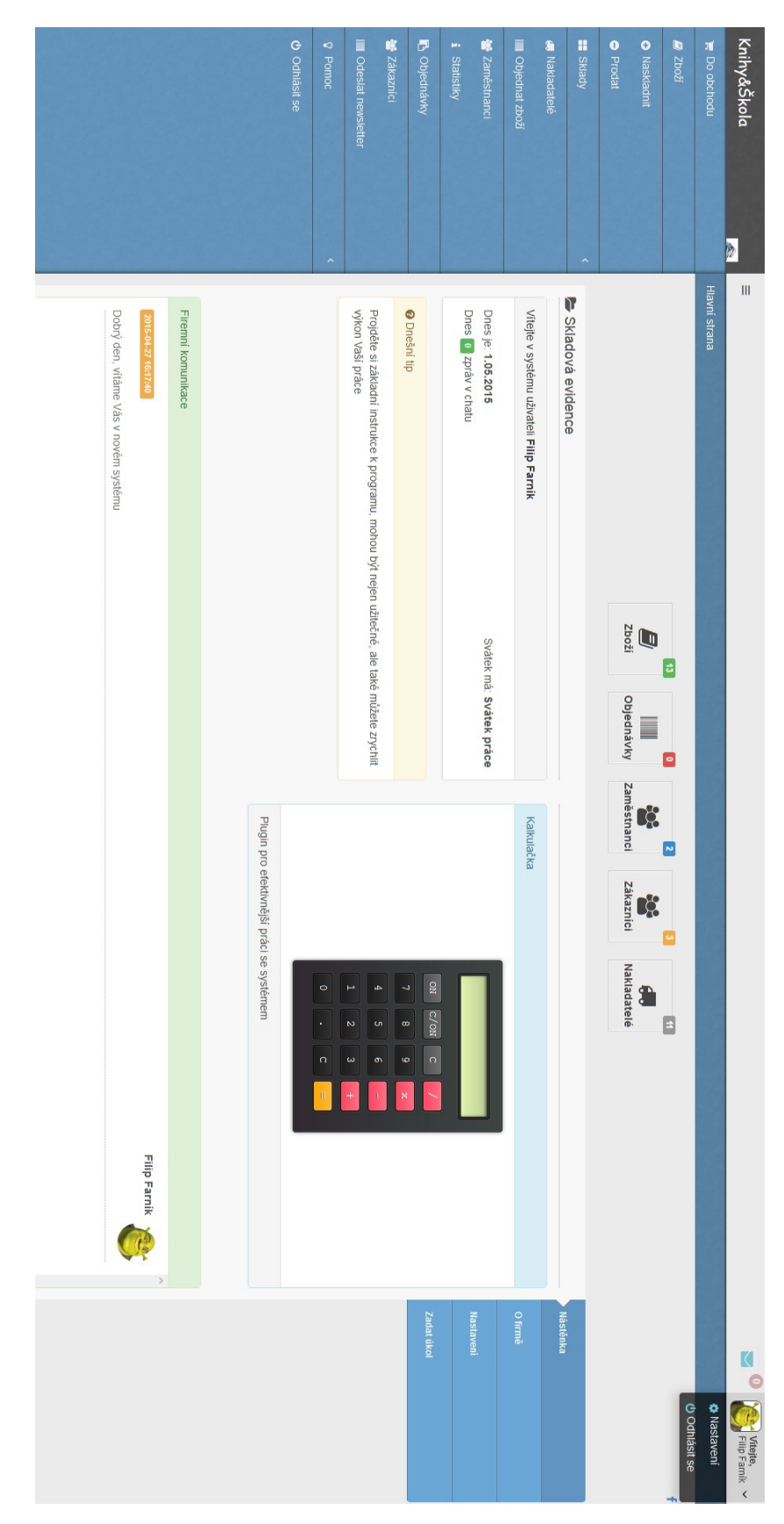

<span id="page-40-0"></span>Obrázek A.4: Ukázka systému č.1

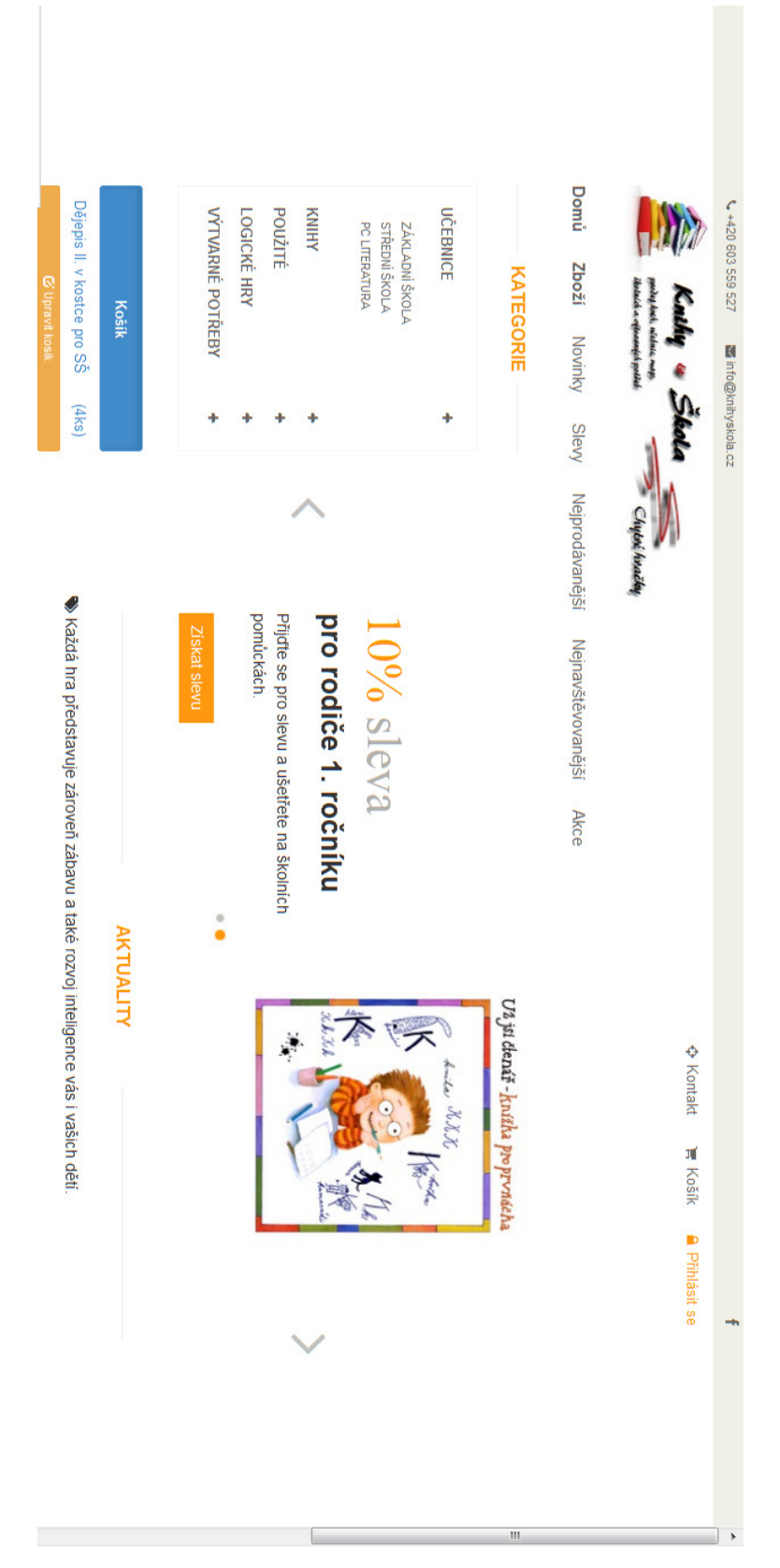

<span id="page-41-0"></span>Obrázek A.5: Ukázka systému č.2

| to odhiásit se                                                                                      | <b>9</b> Pomoc<br><b>III</b> Odeslat newsletter                        | <b>最 Zákaznici</b> | <b>E</b> Objectnávky    | i Statistiky                | <b>Manuestnanci</b> | <b>III</b> Objednat zboží | <b>M</b> Nakladatelé      | <b>EE</b> Sklady | <b>O</b> Prodat | <b>O</b> Naskladnit  | B Zboži | No obchocu                 | Knihy&Škola                                |
|----------------------------------------------------------------------------------------------------|------------------------------------------------------------------------|--------------------|-------------------------|-----------------------------|---------------------|---------------------------|---------------------------|------------------|-----------------|----------------------|---------|----------------------------|--------------------------------------------|
| Objednat Zboží: 28.0%<br>Inventura: 0.0 %<br>Uzávěrka dne: 0.0 %<br>Nápověda: 8.0%                  | I Nejčastěji používané ovládací prvky správy. (Vyjádřeno procentuálně) |                    | $\overline{1}$          | I Využita sekce Novinky     | $16 \times$         |                           | Přidáno nového zboží      |                  | $80 \times$     | "I Návštěv v e-shopu |         | Hlavní strana / Statistiky | Þ<br>$\mathbf{H}$                          |
| Přidat zboží. 64.0 %                                                                                |                                                                        |                    | $\overline{\mathbf{x}}$ |                             | $\frac{1}{2}$       |                           | Udělána inventura         |                  | $\frac{3}{x}$   |                      |         |                            |                                            |
| Košík: 33.3 % ~<br>Sekce Akce: 16.7%<br>košík<br>Bylo zmáčknuto: 33.3%                              | Nejčastěji používané ovládací prvky e-shopu. (Vyjádřeno procentuálně)  |                    | $\frac{1}{x}$           | I Wužita s. Nejprodávanější | $\frac{1}{2}$       |                           | I Udělána uzávěrka        |                  | $\mathbf{Z}$    |                      |         |                            |                                            |
| Veškeré zboží: 0.0 %<br>Sekce Novinky: 16.7%<br>Sekce Nejprodávanější: 16.7 %<br>Sekce Slevy. 16.7% |                                                                        | $\times$           |                         |                             | $\frac{1}{2}$       |                           | I Navštěvnost vešk. zboží |                  | $\frac{8}{2}$   |                      |         |                            | K <sub>o</sub><br>Vitejte, $\triangledown$ |

<span id="page-42-0"></span>Obrázek A.6: Ukázka zobrazení statistik

## <span id="page-43-0"></span>Příloha B

## Obsah přiloženého CD

- /doc adresář s textem bakalářské práce
- /sklad adresář se zdrojovými kódy informačního systému
- /readme.txt návod na instalaci